# <span id="page-0-0"></span>尀

# Používateľská príručka systému OnePlus 115G

Z dôvodu aktualizácií softvéru sa vaše skúsenosti s rozhraním softvéru (okrem iného vrátane funkcií softvéru, používateľských rozhraní a interakcie) môžu líšiť od rozhrania uvedeného v tejto príručke. Softvérové rozhranie sa môže zmeniť.

# ПŤ

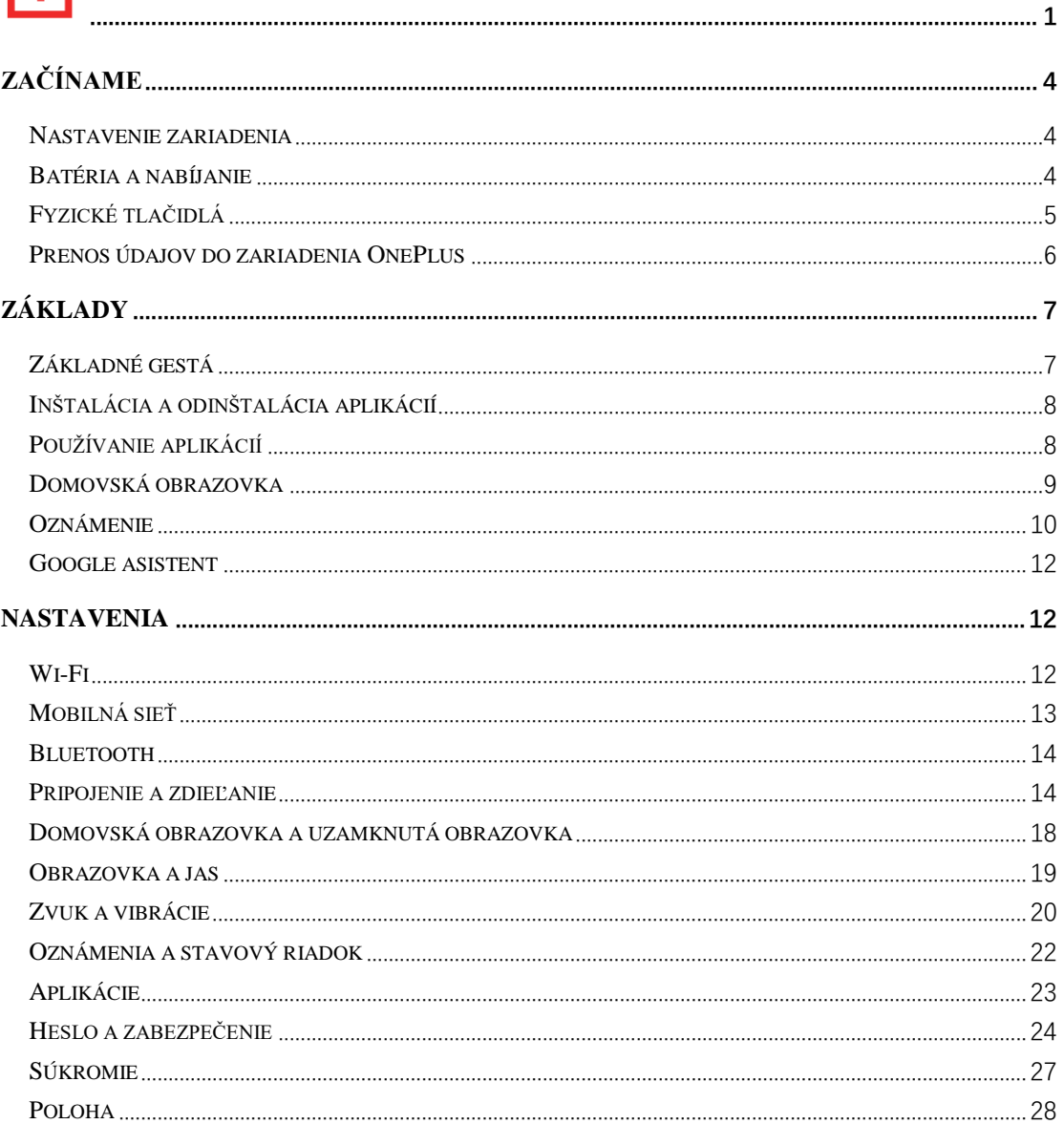

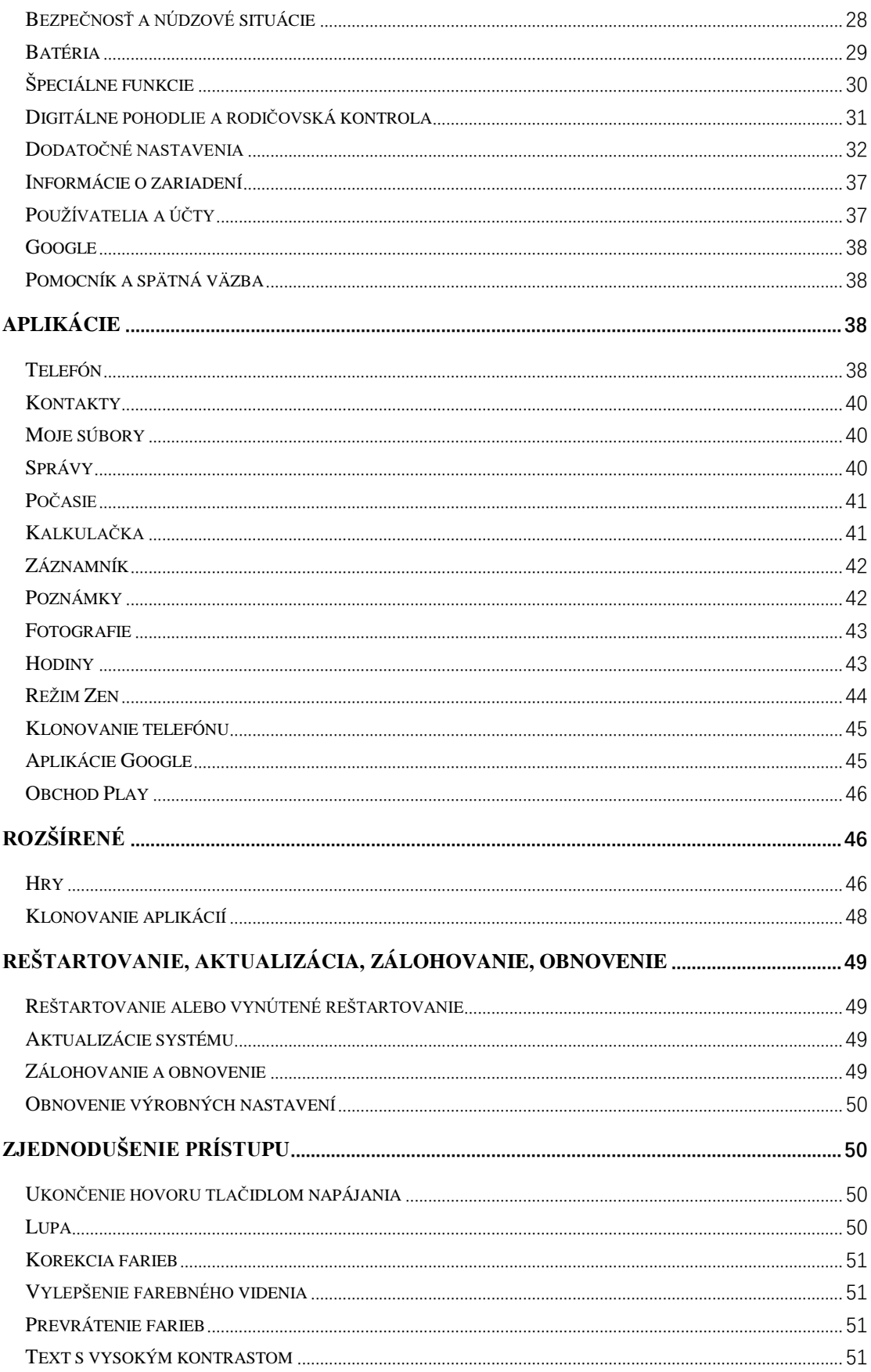

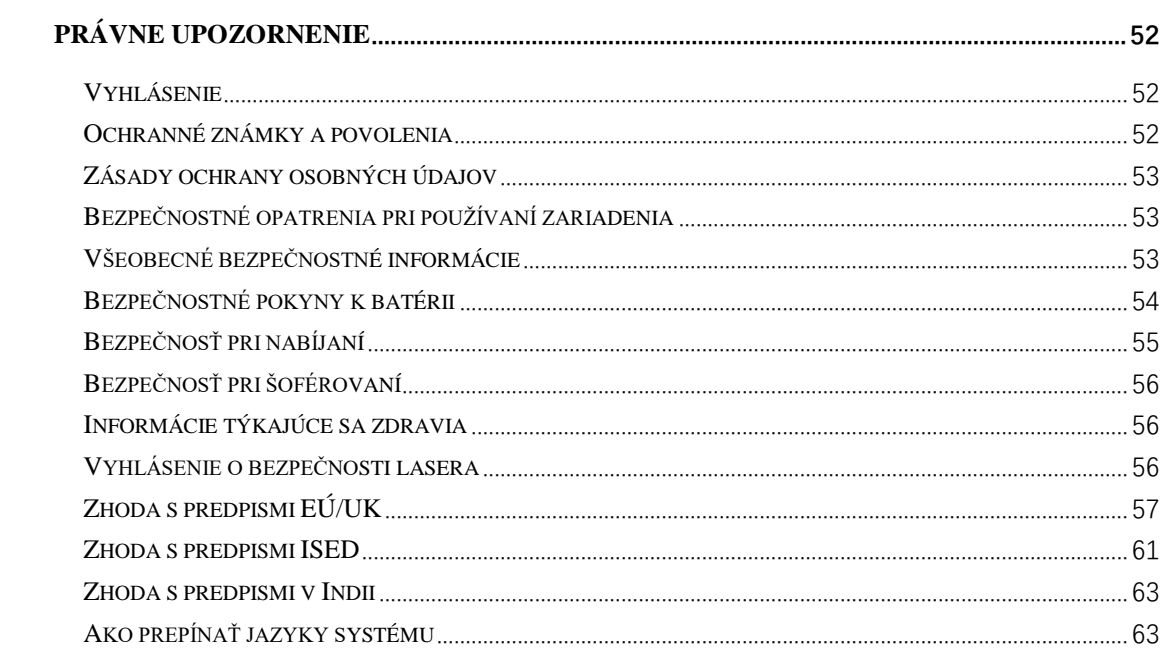

# <span id="page-3-0"></span>**Začíname**

<span id="page-3-1"></span>**Zistite viac o svojom zariadení a začnite ho používať.**

## **Nastavenie zariadenia**

### **Vloženie karty SIM**

- 1. Vložte vysúvač zásobníka na kartu SIM do malého otvoru na držiaku karty SIM. Vysúvač pevne zatlačte do otvoru, aby ste vysunuli zásobník na kartu SIM.
- 2. Pomaly vytiahnite zásobník na kartu SIM zo slotu zásobníka.
- 3. Kartu SIM vložte do zásobníka na kartu SIM.
- 4. Zásobník na kartu SIM zasuňte späť do zariadenia.
- \* Používajte originálnu kartu Nano-SIM. Neoriginálne karty môžu spôsobiť poškodenie.

### **Spustenie zariadenia OnePlus**

Telefón spustíte stlačením a podržaním **tlačidla napájania** na niekoľko sekúnd. Ak sa telefón nezapne, možno ho budete musieť nabiť.

#### **Sprievodca nastavením**

Pri prvom spustení telefónu (alebo po obnovení výrobných nastavení) vám **sprievodca nastavením** umožní prispôsobiť všetky funkcie vrátane jazyka, softvérových tlačidiel, gest, odomykania odtlačkom prsta a ďalších funkcií. Ak ich chcete neskôr zmeniť, môžete tak urobiť po nastavení telefónu v aplikácii Nastavenia.

# <span id="page-3-2"></span>**Batéria a nabíjanie**

#### **Keď telefón dostanete prvýkrát alebo ak ste ho dlhší čas nepoužívali, musíte ho nabiť.**

## **Bezpečnostné informácie**

- 1. Aby ste zaistili svoju bezpečnosť a zabránili poškodeniu zariadenia, používajte len oficiálnu nabíjačku a kábel USB.
- 2. Zariadenie OnePlus podporuje kábel USB typu C.
- 3. Po skončení nabíjania odpojte nabíjačku zo zásuvky, aby ste zabránili plytvaniu elektrickou energiou.
- 4. Keď sa telefón nabíja, nič naň neklaďte.

### **Nabitie batérie**

- 1. Pripojte kábel USB k adaptéru.
- 2. Zapojte kábel USB do portu USB telefónu.
- 3. Zapojte adaptér do elektrickej zásuvky.
- 4. Po nabití odpojte kábel USB od telefónu a odpojte adaptér zo zásuvky.

# **Úspora energie a predĺženie životnosti batérie**

Spotrebu energie znížite nasledujúcimi krokmi:

- 1. Keď zariadenie nepoužívate, vypnite obrazovku.
- 2. Keď je batéria slabo nabitá, zapnite režim **šetriča batérie**.
- 3. Vypnite Bluetooth a Wi-Fi, keď ich nepoužívate.
- 4. Stlmte jas obrazovky a skráťte čas spánku v Nastaveniach.
- 5. Odstráňte aplikácie, ktoré nepoužívate.

### **Nabíjanie**

Keď na nabíjanie použijete nabíjačku OnePlus a kábel USB, telefón môžete nabíjať bezpečne (10 V/6,5 A) a rýchlo.

Nabíjanie sa odporúča vykonávať pri teplote 15 °C až 35 °C.

# <span id="page-4-0"></span>**Fyzické tlačidlá**

## **Tlačidlo napájania**

Tlačidlo napájania sa nachádza na pravej strane telefónu.

- Keď je zariadenie vypnuté, zapnete ho stlačením a podržaním tlačidla napájania.
- Hlasového asistenta otvoríte stlačením a podržaním tlačidla napájania.
- Keď je zariadenie zapnuté, súčasným stlačením tlačidla napájania a tlačidla zvýšenia hlasitosti vykonáte núdzové vypnutie/vypnutie/reštartovanie.
- Kliknutím na tlačidlo napájania zapnete/vypnete obrazovku.

## **Tlačidlo hlasitosti**

Tlačidlo hlasitosti sa nachádza na ľavej strane telefónu.

- Pri prehrávaní hudby alebo videa stlačením tlačidla hlasitosti upravíte hlasitosť médií.
- Stlačením tlačidla hlasitosti počas hovoru upravíte hlasitosť hovoru.
- Stlačením tlačidla hlasitosti stlmíte zvonenie pri prichádzajúcom hovore.

## **Jazdec upozornení**

Jazdec upozornení sa nachádza na pravej strane telefónu.

\* Je k dispozícii na niektorých modeloch.

Stav zvonenia systému (**tichý režim, vibrácie, zvonenie)** môžete nastaviť prepínaním jazdca upozornení.

- **Tichý režim:** Hovory a oznámenia budú stlmené bez vibrácií, s výnimkou budíkov.
- **Vibrácie:** Hovory a oznámenia budú stlmené, s výnimkou budíkov.
- **Zvonenie:** Hovory, budíky a oznámenia budú fungovať normálne.

POZNÁMKA: Ak je telefón v režime **Nerušiť**, zvonenie a vibrácie budú vypnuté.

## **Klávesové skratky**

Pomocou klávesových skratiek môžete vykonávať rýchle akcie.

- Súčasným stlačením a podržaním tlačidla napájania a tlačidla zvýšenia hlasitosti vypnete zariadenie.
- Súčasným stlačením a podržaním tlačidla napájania a tlačidla zníženia hlasitosti urobíte snímku obrazovky.
- Keď je zariadenie vypnuté, súčasným stlačením a podržaním tlačidla napájania a tlačidla zníženia hlasitosti získate prístup do režimu obnovenia.
- Dlhým stlačením tlačidla napájania a zvýšenia hlasitosti na 10 sekúnd vynútite vypnutie.

# <span id="page-5-0"></span>**Prenos údajov do zariadenia OnePlus**

**Klonovanie telefónu** dokáže rýchlo preniesť všetky vaše údaje vrátane kontaktov, správ a fotografií zo starého zariadenia do nového zariadenia OnePlus.

Ak je v starom telefóne nainštalovaná iba aplikácia OnePlus Switch, na stiahnutie aplikácie Klonovanie telefónu musíte naskenovať nový kód QR.

- **Ak je staré zariadenie značky OnePlus alebo iné zariadenie so systémom Android:**
- 1. Otvorte aplikáciu Klonovanie telefónu. Vyberte položku **Toto je nový telefón** a následne vyberte typ starého telefónu. Postupujte podľa pokynov na obrazovke nového telefónu. Stiahnite si a nainštalujte aplikáciu Klonovanie telefónu v starom telefóne.
- 2. Na novom telefóne ťuknite na tlačidlo Pokračovať.
- 3. Otvorte aplikáciu Klonovanie telefónu v starom telefóne, vyberte položku **Toto je starý telefón** a naskenovaním kódu QR v novom telefóne prepojte oba telefóny.
- 4. Po prepojení oboch telefónov vyberte údaje, ktoré chcete preniesť zo starého telefónu. Ťuknutím spustite. Následne počkajte na dokončenie prenosu.
- **Ak je staré zariadenie iPhone:**
- 1. Synchronizujte údaje zariadenia so systémom iOS do služby iCloud a stiahnite si aplikáciu Klonovanie telefónu do starého telefónu.
- 2. Na novom zariadení otvorte aplikáciu Klonovanie telefónu, vyberte položku **Toto je nový telefón** a potom ťuknite na položku **iPhone**.
- 3. Prihláste sa do svojho účtu iCloud a prepojte oba telefóny v aplikácii Klonovanie telefónu.
- 4. Spustite importovanie údajov.
- 5. Celý proces prenosu údajov sa odporúča dokončiť počas pripojenia k sieti Wi-Fi a aplikácia Klonovanie telefónu by mala vždy zostať zobrazená na obrazovke. Ak dôjde k odpojeniu od servera iCloud, skúste sa znova prihlásiť do služby iCloud a pokračovať v prenose údajov. Upozorňujeme, že z dôvodu kompatibility je možné prenášať len niektoré formáty údajov.

# <span id="page-6-0"></span>**Základy**

<span id="page-6-1"></span>**Naučte sa používať zariadenie OnePlus.**

# **Základné gestá**

Naučte sa používať základné gestá, ako je ťuknutie, ťahanie, potiahnutie a priblíženie, aby ste mohli ovládať telefón a aplikácie.

1. Ťuknutím vstúpite do aplikácie alebo ju vyberiete.

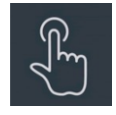

2. Pri prezeraní webovej stránky alebo zoznamu potiahnutím prstom nahor alebo nadol môžete posúvať zobrazenie.

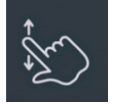

3. Potiahnutím prstom doľava alebo doprava môžete prepínať karty, meniť stránky alebo posúvať obsah v aplikácii Počasie/Kalendár/Fotografie/zozname aplikácií.

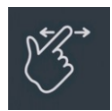

4. Priblíženie obrázkov a webových stránok dvomi prstami.

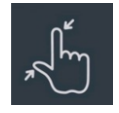

5. Stlačením a podržaním obrazovky otvoríte vyskakovacie okno s rozšírenými nastaveniami alebo vstúpite do stavu úprav.

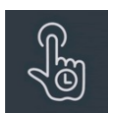

# <span id="page-7-0"></span>**Inštalácia a odinštalácia aplikácií**

# **Inštalácia aplikácií z Obchodu Play**

Aplikácie sa odporúča stiahnuť a nainštalovať z obchodu Play, ktorý je k dispozícii v zariadení. Otvorte Obchod Play a vyhľadajte aplikácie pomocou kľúčových slov alebo na obrazovke.

- Ťuknutím na ikonu aplikácie zobrazíte podrobnosti o aplikácii.
- Ťuknutím na položku **Inštalovať** stiahnete a nainštalujete aplikácie.
- \* Aplikácie sa odporúča sťahovať prostredníctvom siete Wi-Fi.
- \* Budú sa pripomínať nové aktualizácie stiahnutých aplikácií. (vyberte možnosť Áno alebo Nie)

# **Odinštalovanie aplikácií**

Aplikácie odinštalujete nasledovne:

- Na domovskej obrazovke stlačte a podržte ikonu aplikácie a prejdite na položku **Informácie o aplikácii > Odinštalovať.**
- V zásuvke aplikácií stlačte a podržte ikonu aplikácie a vyberte položku **Odinštalovať**.
- Prejdite na položku **Nastavenia > Aplikácie > Správa aplikácií > Zoznam aplikácií** a vyberte aplikáciu. Potom prejdite na položku Informácie o aplikácii a vyberte možnosť Odinštalovať.
- \* Niektoré vopred nainštalované aplikácie nie je možné odinštalovať.

# <span id="page-7-1"></span>**Používanie aplikácií**

Naučte sa otvárať aplikácie, prepínať medzi aplikáciami, zatvárať aplikácie a zobrazovať informácie o aplikáciách.

## **Zásuvka aplikácií**

Potiahnutím prstom nahor na domovskej obrazovke zobrazíte všetky aplikácie v zásuvke aplikácií.

## **Otvorenie aplikácií**

Aplikáciu otvoríte pomocou ikony aplikácie na pracovnej ploche alebo v zásuvke aplikácií.

## **Zobrazenie informácií o aplikácii**

Dlhým stlačením ikony aplikácie a výberom položky **Informácie o aplikácii** vo vyskakovacom okne zobrazíte informácie o aplikácii a možnosti nastavenia.

## **Prepínanie aplikácií**

- V časti **Navigačné gestá** potiahnutím prstom doľava alebo doprava po spodnej lište prepínate medzi aplikáciami.
- Po nastavení navigačných tlačidiel **Späť, Domov** a **Nedávne** môžete ťuknutím na tlačidlo **Nedávne** na navigačnom paneli prepínať medzi aplikáciami.

#### **Zatvorenie aplikácií**

- V položke **Navigačné gestá** potiahnite prstom nahor zo spodného okraja obrazovky a podržte, následne môžete zatvoriť aplikácie potiahnutím prstom nahor na karte aplikácie.
- Aplikácie môžete zatvoriť ťuknutím na tlačidlo **Nedávne** a potiahnutím prstom nahor na karte aplikácie.

#### **Vymazanie úloh na pozadí**

- V položke **Navigačné gestá** potiahnite prstom nahor zo spodného okraja obrazovky a podržte, následne ťuknutím na položku Vymazať všetko vymažete úlohy na pozadí.
- Ťuknutím na tlačidlo **Nedávne** vstúpte do zoznamu naposledy použitých aplikácií a následne môžete ťuknutím na tlačidlo Vymazať všetko vymazať úlohy na pozadí.
- \* Pripnuté aplikácie sa nezatvoria.

#### **Uzamknutie aplikácií na pozadí**

V zozname naposledy použitých aplikácií kliknite na položku ︙ v pravom hornom rohu karty aplikácie, čím získate prístup k možnostiam ponuky. Výberom možnosti **Zamknúť** zabránite zatvoreniu alebo vymazaniu aplikácie.

## <span id="page-8-0"></span>**Domovská obrazovka**

Naučte sa nastavovať **tapety**, **ikony**, **widgety, rozloženie, prechody** a **nastavenia domovskej obrazovky** a prispôsobte si telefón.

## **Ikony aplikácií a priečinky**

Otvorte zásuvku aplikácií potiahnutím prstom nahor z domovskej obrazovky.

- V zásuvke stlačte a potiahnite ikonu aplikácie, čím ju pridáte na domovskú obrazovku.
- Potiahnutím ikony aplikácie na inú aplikáciu na domovskej obrazovke vytvoríte priečinok.

#### **Tapety**

Dlhým stlačením prázdneho miesta na domovskej obrazovke a výberom položky **Tapety**  nastavte tapetu domovskej obrazovky a tapetu uzamknutej obrazovky.

#### **Ikony**

Dlhým stlačením prázdneho miesta na domovskej obrazovke a výberom položky **Ikony**  nastavte ikony na domovskej obrazovke.

## **Widgety**

Dlho stlačte prázdne miesto na domovskej obrazovke a vyberte položku **Widgety,** potom stlačte widget a potiahnite ho na domovskú obrazovku.

### **Rozloženie**

Dlho stlačte prázdne miesto na domovskej obrazovke a vyberte položku **Rozloženie**. Nastavte počet mriežok na pracovnej ploche.

## **Prechody**

Dlho stlačte prázdne miesto na domovskej obrazovke a vyberte položku **Prechody**. Vyberte štýl prechodu stránky na domovskej obrazovke.

#### **Viac**

Podrobnejšie nastavenia domovskej obrazovky môžete nastaviť v položke **Nastavenia** > **Domovská obrazovka a uzamknutá obrazovka.**

# <span id="page-9-0"></span>**Oznámenie**

Po prijatí nového systémového oznámenia alebo oznámenia aplikácie sa v stavovom riadku zobrazí príslušná ikona. Potiahnite panel oznámení nadol potiahnutím prstom nadol z hornej časti stránky aplikácie alebo z ľubovoľného miesta na domovskej obrazovke.

 Oznámenia môžete vymazať potiahnutím doprava (niektoré oznámenia je potrebné vymazať zatvorením príslušnej aplikácie).

- **Dlhým stlačením** oznámenia vstúpite do nastavení oznámení pre danú aplikáciu.
- K dispozícii sú tri možnosti: Vypnúť oznámenie/Nastaviť ako tiché/Ďalšie nastavenia.

## **Rýchle nastavenia**

- Ťuknutím na ikonu rýchlych nastavení rýchlo zapnete/vypnete konkrétne funkcie.
- Stlačením a podržaním ikony v ponuke rýchlych nastavení otvoríte príslušné rozhranie nastavení.
- Opätovným potiahnutím prstom nadol zobrazíte ďalšie tlačidlá.

### **Ikony stavu**

Ikony stavu sa zobrazujú na stavovom riadku v hornej časti obrazovky. V tabuľke nižšie sú uvedené najbežnejšie ikony.

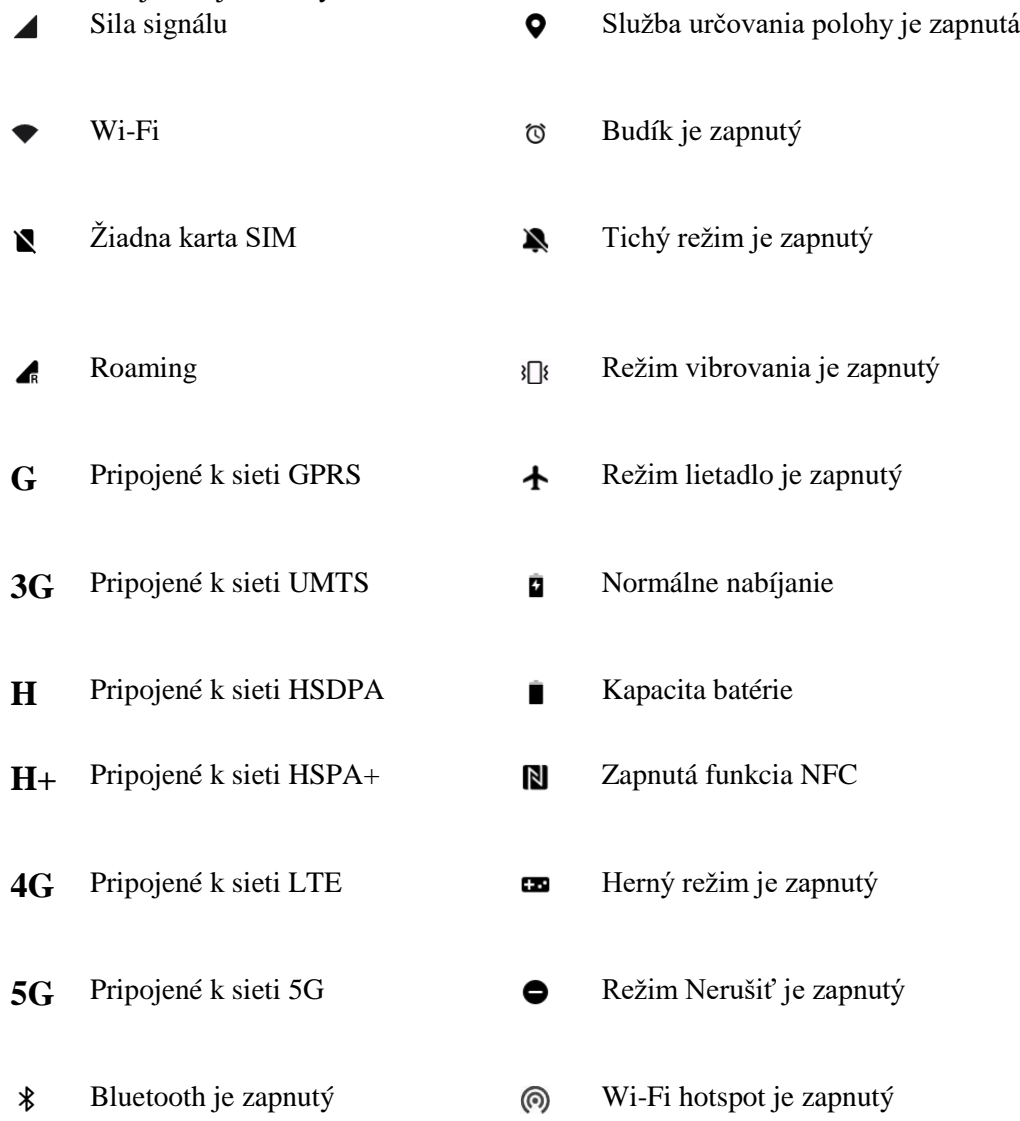

# <span id="page-11-0"></span>**Google asistent**

\* Pri prvom použití Google asistenta postupujte podľa pokynov a prihláste sa do svojho účtu Google.

K aplikácii Google asistent môžete rýchlo získať prístup stlačením a podržaním tlačidla Domov, potiahnutím prstom nahor z rohu obrazovky telefónu (ak máte zapnuté **Navigačné**  gestá), stlačením tlačidla napájania alebo jednoduchým vyslovením "Hey Google". Pomocou aplikácie Google asistent môžete:

- rýchlo uskutočňovať telefonické hovory na cestách (napr. "Zavolaj mame"),
- odosielať textové správy (napr. "Napíš Sáre, že meškám"),
- nastaviť pripomienky (napr. "Pripomeň mi, aby som kúpil darček k narodeninám pre Johna"),
- $\bullet$  urobiť si selfie (napr. "Odfoť selfie"),
- nastaviť udalosti v kalendári (napr. "Nastav udalosť v kalendári na zajtrajšiu večeru s Charliem od siedmej do deviatej"),
- prehrávať hudbu (napr. "Prehraj jazzovú hudbu na YouTube"),
- navigovať na miesta (napr. "Naviguj ma domov"),
- získať informácie o počasí (napr. "Potrebujem dnes dáždnik?").

# <span id="page-11-1"></span>**Nastavenia**

**Konfigurácia siete a účtu telefónu alebo nastavenie telefónu**

# <span id="page-11-2"></span>**Wi-Fi**

Pripojte sa na internet prostredníctvom siete Wi-Fi.

# **Pripojenie k sieti Wi-Fi**

- 1. Vstúpte do ponuky Nastavenia > Wi-Fi a ťuknite na položku Wi-Fi.
- 2. Vyberte sieť Wi-Fi zo zoznamu.
- 3. Automaticky sa pripojíte k nešifrovanej sieti Wi-Fi, ktorú ste vybrali. Ak sa chcete pripojiť k šifrovanej sieti, zadajte heslo a ťuknite na začiarkavacie políčko.
- \* Sieť Wi-Fi môžete pridať aj manuálne výberom položky Pridať sieť.
- **Wi-Fi asistent:** 
	- **Automaticky pripojiť k najlepšej sieti Wi-Fi:** Keď je táto možnosť zapnutá, systém sa automaticky pripojí k najlepšej sieti Wi-Fi.
	- **Automaticky prepnúť na mobilnú sieť**: Automaticky prepnúť na mobilnú sieť, ak sú siete Wi-Fi pomalé.
- **Dvojkanálové zrýchlenie:** Keď je táto možnosť zapnutá, môžete používať sieť Wi-Fi a mobilné dáta súčasne, aby ste získali rýchlejší internet.
- **Zrýchlenie duálnym Wi-Fi:** Pripojte dve siete Wi-Fi súčasne na dosiahnutie rýchlejšieho pripojenia na internet.

#### **Rozšírené nastavenia**

Prejdite na položku **Nastavenia** > **Wi-Fi** > ťuknite na položku ︙ > kliknite na položku **Rozšírené nastavenia**

- **Uložené siete:** Siete, ktoré boli úspešne prepojené.
- **Inštalovať certifikáty:** Prehľadávanie súborov v iných aplikáciách (naposledy použité súbory).
- **Zobrazenie stavu Wi-Fi:** Zapnite alebo vypnite označenie Šírka pásma a zobrazí sa číslo stavu Wi-Fi.

\* Zmena zobrazenia stavu Wi-Fi nemá vplyv na funkčnosť Wi-Fi.

- **Využitie dát Wi-Fi:** Tu si môžete zobraziť využitie dát Wi-Fi vrátane celkového využitia dát a využitia dát rôznych aplikácií.
- **Passpoint:** Umožnite svojmu zariadeniu zistiť siete Passpoint a pripojiť sa k nim.
- Wi-Fi Direct

# <span id="page-12-0"></span>**Mobilná sieť**

Zapnutie alebo vypnutie mobilných dát Prejdite na položku **Nastavenia** >**Mobilná sieť** a zapnite alebo vypnite **Mobilné dáta**.

#### **Všeobecné nastavenia**

Keď vložíte druhú kartu SIM, pri telefonovaní budete môcť naďalej používať internet.

## **Využitie dát**

Môžete skontrolovať štatistiky využívania mobilných dát a prevádzky siete Wi-Fi.

#### **Nastavenia siete**

Prejdite na položku **Nastavenia** > **Mobilná sieť** > **Mobilné dáta** a zapnite alebo vypnite sieť.

- **Šetrič dát:** Keď je zapnutá táto funkcia aplikácie spustené na pozadí nebudú môcť prijať nové správy cez mobilnú sieť, ak ich nenastavíte ako neobmedzené.
- **Prístup k sieti:** Pri používaní rôznych aplikácií môžete nastaviť rôzne spôsoby používania siete vrátane možností Wi-Fi a mobilné dáta, Iba sieť Wi-Fi, Iba mobilné dáta a Zakázať prístup k sieti.

# <span id="page-13-0"></span>**Bluetooth**

Pomocou Bluetooth sa môžete pripojiť k zariadeniam s podporou Bluetooth, ako sú napríklad náhlavné súpravy a klávesnice.

 Prejdite na položku **Nastavenia** > **Bluetooth**, zo zoznamu dostupných zariadení vyberte zariadenie, ktoré chcete pripojiť, a zadaním párovacieho kódu dokončite párovanie.

\* Keď je zariadenie Bluetooth zapnuté, ale nedá sa nájsť, pozrite si príručku k zariadeniu a podľa pokynov prepnite zariadenie do režimu párovania, aby ste ho mohli pripojiť.

### **Rozšírené nastavenia**

- **Synchronizácia hlasitosti zariadenia:** Synchronizácia hlasitosti zariadenia Bluetooth s týmto zariadením.
- **Zobraziť štandard kodeku:** Zobrazenie aktuálneho štandardu kodeku pre spárované zariadenia.

# <span id="page-13-1"></span>**Pripojenie a zdieľanie**

Prejdením na položku **Nastavenia** > **Pripojenie a zdieľanie** môžete zdieľať osobný hotspot a premietanie obrazovky.

## **Režim lietadlo**

Po prepnutí zariadenia do režimu lietadlo nebudete môcť telefonovať, ale budete môcť čítať, hrať hry, sledovať videá alebo používať iné aplikácie, ktoré nevyžadujú pripojenie k sieti alebo telefónne pripojenie.

## **Osobný hotspot**

Zdieľajte mobilné dáta alebo pripojenie Wi-Fi s inými zariadeniami. Môže to spôsobiť vyššiu spotrebu mobilných dát a energie batérie.

\* K dispozícii budú dva spôsoby prepojenia osobných hotspotov:

- 1. Kód QR: Naskenujte kód QR a pripojte sa k tejto sieti Wi-Fi.
- 2. Heslo osobného hotspotu: Prejdite na položku **Osobný hotspot** > **Nastavenia hotspotu** > zmeňte položky Názov a Heslo.
- **Nastavenia hotspotu:** Nastavte osobné meno a heslo hotspotu.
- \* **Skryť hotspot:** Tento hotspot môžete skryť, aby sa k nemu dalo pripojiť iba ručne.

\* **Použiť Wi-Fi 6:** Protokol Wi-Fi 6 poskytuje rýchlejšie pripojenie. Hotspot používajúci protokol Wi-Fi 6 nemusia niektoré staršie modely zariadení nájsť.

 **Správa pripojenia:** Môžete nastaviť zoznam blokovaných položiek, limit pripojenia zariadenia a limit využívania údajov.

- **Automaticky vypnúť osobný hotspot:** Automatické vypnutie tohto hotspotu, ak k nemu nie sú 10 minút pripojené žiadne zariadenia.
- **Zdieľanie cez Bluetooth:** Pomocou zdieľania cez Bluetooth môžete zdieľať mobilné dáta alebo sieť Wi-Fi svojho zariadenia s inými zariadeniami.
- **Zdieľanie cez USB:** Na zdieľanie sieťového pripojenia telefónu sa pripojte k zariadeniu pomocou kábla USB.
- **Zdieľanie cez ethernet:** Na zdieľanie sieťového pripojenia telefónu pripojte sieťový kábel. Ak chcete zdieľať mobilné dáta alebo sieť Wi-Fi svojho zariadenia s inými zariadeniami pomocou zdieľania cez Bluetooth, vykonajte nasledujúce kroky.

## **VPN**

Prejdite na položku **Nastavenia** > **Pripojenie a zdieľanie** > **VPN**. Potom kliknite na tlačidlo **+** a po zadaní názvu VPN, typu, adresy servera a ďalších informácií pridajte VPN.

# **NFC**

Keď je zapnutá funkcia NFC, môžete si vymieňať údaje s iným zariadením, keď sa obe zariadenia dotýkajú.

 **Ťuknutie a zaplatenie:** Po nastavení predvolenej platobnej aplikácie môžete vykonať platbu ťuknutím na zadnú stranu telefónu na zariadení s logom platby, napríklad na POS termináli, turnikete v metre alebo platobnom termináli v MHD.

\*Pred použitím funkcie Ťuknutie a zaplatenie musíte nastaviť predvolenú platobnú aplikáciu, otvoriť platobnú službu v aplikácii a nastaviť funkciu Ťuknutie a zaplatenie pomocou nasledujúcich možností nastavenia:

 **Predvolená aplikácia platieb:** Vyberte aplikáciu, napríklad Google pay, ktorú chcete použiť pri platbe ťuknutím na platobný terminál.

# **Privátna DNS**

Privátna DNS je funkcia, ktorá sa používa na šifrovaný prenos. Po pripojení pomáha zvýšiť zabezpečenie siete, ale môže spôsobovať latenciu siete a zlyhanie pripojenia. Ak zvolíte možnosť **Určená privátna DNS,** venujte pozornosť stavu siete vášho zariadenia.

## **Android Auto**

Používajte aplikácie na displeji auta.

### **Screencast**

Uistite sa, že sú telefón i zobrazovacie zariadenie pripojené k rovnakej sieti alebo že má zobrazovacie zariadenie zapnutú funkciu bezdrôtového displeja. Spárujte telefón so zobrazovacím zariadením na streamovanie obrazovky telefónu do neho. Pred použitím funkcie Miracast sa uistite, že váš TV, projektor, obrazovka a iné zobrazovacie

zariadenia sú kompatibilné s funkciou Miracast a funkcia zariadenia je zapnutá.

- **Pokyny:**
- 1. Prejdite na položku Nastavenia > Pripojenie a zdieľanie > Screencast.
- 2. Ťuknite na položku **Hľadať zobrazovacie zariadenia**.
- 3. Vyberte zobrazovacie zariadenie, ktoré sa má premietať, a počkajte, kým sa obrazovka telefónu premietne na zobrazovacie zariadenie.

### **Tlač**

Služba tlače vám umožňuje tlačiť dokumenty, obrázky, e-maily a webové stránky. Keď sa rozhodnete zdieľať súbor, zobrazí sa možnosť služby tlače.

Keď nastavíte položky **Predvolená služba tlače** a Rýchle pripojenie zariadenia, zariadenie rýchlo vyhľadá blízke tlačiarne a vy si môžete vybrať tlačiareň a pripojiť sa k nej, aby ste mohli využívať služby tlače.

\***Pridať službu tlače**: Pridanie novej tlačovej služby na tlač dokumentov.

# **Tapety a štýl**

Tapetu a štýl môžete prispôsobiť prejdením na položku **Nastavenia** > **Tapety a štýl**. Tu môžete zmeniť tapety, vždy zapnutý displej (AOD), písmo, ikony a ďalšie prvky používateľského rozhrania.

#### **Tapety**

Prejdite na položku Nastavenia > Tapety a štýl > Tapety. Položka Tapety ponúka širokú škálu nádherne navrhnutých statických a živých tapiet vrátane interaktívnych živých tapiet. Ako tapety môžete použiť aj svoje fotografie.

- **Album:** Vyberte fotografiu z albumu a priblížením alebo posunutím fotografie ju upravte. Nastavte fotografiu ako tapetu domovskej obrazovky, tapetu uzamknutej obrazovky alebo oboje.
- **Nápadité tapety:** Nasnímajte alebo vyberte fotografiu. Systém následne extrahuje hlavné farby fotografie a pomocou algoritmov vygeneruje kreatívne tapety v rôznych štýloch, napríklad v jednoduchom, abstraktnom, zložitom a čínskom štýle.
- **Živé tapety:** Vyberte požadovanú živú tapetu a priblížením alebo posunutím tapety ju upravte. Môžete ju použiť ako tapetu domovskej obrazovky alebo tapetu domovskej obrazovky a uzamknutej obrazovky.

 **Statické tapety:** Vyberte požadovanú statickú tapetu a priblížením alebo posunutím tapety ju upravte. Môžete ju použiť ako tapetu domovskej obrazovky, tapetu uzamknutej obrazovky alebo oboje.

# **Vždy zapnutý displej (AOD)**

Systém OxygenOS ponúka širokú škálu štýlov vždy zapnutého displeja na prispôsobenie telefónu.

#### **Ďalšie nastavenia zobrazenia**

- Možnosti zobrazenia: Úspora energie/Naplánované/Celý deň.
- Informácie: Zobrazenie informácií na vždy zapnutom displeji (AOD).
- Nové oznámenia: Zobrazenie nových oznámení na vždy zapnutom displeji (AOD).
- **Prispôsobené:** Môžete si vybrať zo širokej škály personalizovaných štýlov vždy zapnutého displeja (AOD) vrátane Bitmoji, plátna, vlastných vzorov, textu, textu a obrázka a Omoji.
- **Systémové:** Krajina, prehľad, digitálne hodiny, analógové hodiny a textové hodiny.

#### **Písmo**

K dispozícii je niekoľko druhov písiem.

\* Po použití funkcie Adaptívna hrúbka písma systém automaticky zabezpečí najlepšie efekty zobrazenia písma na základe scenára. Tiež je možné upraviť veľkosť a hrúbku písma.

#### **Ikony**

Prispôsobenie tvaru ikony stavu. K dispozícii je niekoľko tvarov: Predvolený, Štýl materiálu, Kamienok atď.

#### **Farby**

Môžete si vybrať požadovanú farbu motívu z niekoľkých rôznych štýlov, aby používateľské rozhranie viac zodpovedalo vašej osobnosti a preferenciám. Z tapety si môžete vybrať aj farby, ktoré sa vám páčia, a priamo si prispôsobiť farbu systému.

#### **Rýchle nastavenia**

Prispôsobenie tvaru oznámenia o stave. K dispozícii je niekoľko tvarov: Štvorec, kruh, kosoštvorec atď.

## **Animácia odtlačku prsta**

Na výber je niekoľko rôznych efektov animácie odtlačku prsta.

## **Osvetlenie na okraji**

K dispozícii je niekoľko druhov farieb vrátane modrej, červenej, zlatej atď.

# <span id="page-17-0"></span>**Domovská obrazovka a uzamknutá obrazovka**

Prejdením na položku **Nastavenia** > **Domovská obrazovka a uzamknutá obrazovka**  môžete prispôsobiť domovskú a uzamknutú obrazovku.

## **Domovská obrazovka**

- **Režim domovskej obrazovky**: Štandardný režim a režim zásuvky.
	- Pridanie aplikácií na domovskú obrazovku: Nové stiahnuté aplikácie budú pridané na domovskú obrazovku.
	- Zobrazenie odporúčaní aplikácií
- **Rozloženie domovskej obrazovky:** Môžete si vybrať rôzne rozloženia podľa svojich predstáv.
- **Ikona gesta potiahnutia nadol:** Otvárajte aplikácie na domovskej obrazovke jednou rukou.
- **Inteligentné vyhľadávanie v zásuvke aplikácií:** Nájdite aplikácie v zariadení alebo vyhľadajte a nainštalujte nové aplikácie. V používateľskej príručke nájdete informácie o možnostiach globálneho vyhľadávania.
- **Zamknúť rozloženie domovskej obrazovky:** Uzamknite rozloženie domovskej obrazovky, aby ste zabránili jeho zmene.
- **Automatickévyplnenie ikonami**
- **Uzamknúť dvojitým ťuknutím:** Dvojité ťuknutie na prázdnu oblasť domovskej obrazovky uzamkne obrazovku.
- **Potiahnutie prstom nadol na domovskej obrazovke:** Panel oznámení alebo polica.

#### **Uzamknutá obrazovka**

- **Prebudiť zdvihnutím**
- **Prebudenie alebo vypnutie obrazovky dvojitým ťuknutím**
- **Skratky uzamknutej obrazovky:** Potiahnite po skratkách v dolnej časti uzamknutej obrazovky na otvorenie aplikácie alebo funkcie.

## **Nedávne úlohy**

 **Správca nedávnych úloh:** Zobrazenie informácií o RAM/úložisku v Nedávnych úlohách. Zoznam uzamknutých a odomknutých aplikácií.

# <span id="page-18-0"></span>**Obrazovka a jas**

K dispozícii sú dva režimy vrátane **svetlého režimu** a **tmavého režimu**.

## **Tmavý režim**

- **Naplánované:** Nastavenie času prepnutia tmavého režimu
- **Nastavenia tmavého režimu:** Prejdite na položku **Nastavenia** > **Obrazovka a jas** > **Tmavý režim** > **Nastavenia tmavého režimu**.

K dispozícii sú tri rôzne štýly: vylepšený, stredný a jemný.

Tu môžete vykonať vlastné úpravy, napríklad nastaviť tapety alebo ikony na tmavý režim alebo bez neho.

#### **Jas**

 **Automatický jas:** Ak je táto funkcia zapnutá, telefón optimalizuje nastavenie jasu obrazovky podľa okolitých svetelných podmienok. Posuvník môžete nastaviť aj ručne a nastaviť tak svoje preferencie.

## **Režim farby obrazovky**

- **Režim farby obrazovky:** Tu je k dispozícii niekoľko rôznych režimov. Môžete si vybrať režim podľa svojich preferencií a nastaviť teplotu farieb obrazovky v režime.
	- 1. Režim živosti: Živé farebné zobrazenie.
	- 2. Prirodzený režim: Mäkšie farby. Podporuje správu farieb.
	- 3. Režim Pro
		- a. Filmový: Pre vernejšiu reprodukciu farieb použite režim P3 zobrazenia.
		- b. Úžasný: Používanie vylepšeného farebného zobrazenia.

**\* Teplota farieb obrazovky:** Nastavenie teploty farieb obrazovky, keď je zapnutá funkcia Ochrana zraku.

 **Ochrana zraku:** Ochrana zraku obmedzuje vyžarované modré svetlo z obrazovky a zabraňuje únave očí. Žltý nádych obrazovky je normálny pri zapnutej funkcii Ochrana zraku.

**\* Efekty zobrazenia:** Farebné/čiernobiele

 **Zobrazenie prirodzeného odtieňa:** Automatická úprava teploty farby obrazovky podľa okolitého osvetlenia.

#### **Veľkosť písma a zobrazenia**

- Písmo: Môžete prispôsobiť typ, veľkosť a hrúbku písma.
- Veľkosť: Zmenou veľkosti zobrazenia sa zmení veľkosť obsahu na obrazovke vrátane ikon a textov. Na niektorých modeloch zariadení sa môže zmeniť aj rozloženie obrazovky.

#### **Nástroj vylepšenia videa**

- **Zostrenie obrazu:** Zlepšuje kvalitu obrázkov a videí v nízkej kvalite. Toto zvýši využitie batérie.
- **Vylepšenie farieb videa:** Technológia SDR-to-HDR rozširuje farebnú škálu na dosiahnutie vynikajúceho vizuálneho zážitku. Toto zvýši využitie batérie.
- **Režim jasného HDR videa:** Zvyšuje jas obrazovky počas prehrávanie HDR videí. Zvýši sa tým spotreba energie a zahreje sa telefón.
- **Automatické otáčanie:** Ak je táto funkcia zapnutá, displej telefónu sa bude automaticky otáčať podľa toho, ako sa otáča telefón.
- **Automatické vypínanie obrazovky:** Tu môžete zvoliť dobu, po ktorej sa obrazovka automaticky vypne.
- **Rozlíšenie obrazovky:** Automatický výber/Full HD+/Quad HD+.
- **Obnovovacia frekvencia obrazovky:** Štandardná 60/Vysoká 120 Hz.
- **Aplikácie na celej obrazovke:** Zobrazenie predného fotoaparátu podľa aplikácie/Zobrazenie na celú obrazovku podľa aplikácie.

# <span id="page-19-0"></span>**Zvuk a vibrácie**

Prejdením na položku **Nastavenia** > **Zvuk a vibrácie** môžete zmeniť nastavenia zvuku vášho zariadenia.

# **Živé titulky**

Živé titulky rozpoznávajú reč v zariadení a automaticky generujú titulky.

## **Vibrovať**

- **Vibrovať pri zvonení** (zap./vyp.)
- **Intenzita vibrácií**: Vibrovať pri zvonení/Vibrácie pri upozornení.

# **Nerušiť**

Keď je zapnutý režim Nerušiť, telefón nebude zobrazovať nové ani existujúce oznámenia, nebude vydávať zvuk ani vibrovať. Nezabudnite, že kritické oznámenia týkajúce sa aktivity a stavu telefónu sa budú stále zobrazovať. Nižšie môžete povoliť výnimky.

- **Rozvrhy:** Nastavte trvanie funkcie Nerušiť alebo nastavte čas automatického zapnutia a vypnutia.
- **Ľudia:** Ľudia v zozname výnimiek majú povolené prerušiť režim Nerušiť. (Žiadne/Obľúbené/Kontakty)
- **Aplikácie:** Aplikácie v zozname výnimiek majú povolené prerušiť režim Nerušiť.
- **Zvoniť pri opakovaných hovoroch:** Druhý hovor z rovnakého čísla v rozmedzí 3 min. nebude stlmený.
- **Stlmiť médiá pri zapnutom režime Nerušiť.**

## **Hlasitosť**

- **Médiá:** Posúvačom nastavte hlasitosť prehrávania hudby, videa a ďalších položiek.
- **Zvonenie:** Posúvačom nastavte hlasitosť zvonenia pre telefónne hovory a ďalšie oznámenia.
- **Oznámenia:** Posúvačom nastavte hlasitosť oznámení pre telefónne hovory a ďalšie oznámenia pre médiá.
- **Budíky:** Posúvačom nastavte hlasitosť zvonenia pre budíky.
- **Hlasitosti médií stlmená:** Stíši sa hlasitosť médií a zariadenia zároveň. Všetky úpravy môžete vykonať manuálne.

## **Zvonenia**

Nastavenie zvonenia a vibrácií pre prichádzajúce hovory.

- **Zvonenie:** Nastavenie zvonenia a spôsobu vibrovania so zvonením.
- **Zvuk oznámenia:** Vyberte si zvuk oznámenia z dynamických tónov, tónov upozornenia alebo vlastných tónov zo zariadenia.

## **Dolby Atmos**

K dispozícii je niekoľko zvukových profilov pre rôzne prostredia a scenáre.

- **Profil prostredia**: V interiéri/Na cestách/Dochádzanie/Let.
- **Profil pre konkrétne prostredie**: Inteligentný/Film/Hry/Hudba

# **Hmatová odozva a tóny (O-HAPTICS)**

Úplne nová hmatová odozva napodobňuje pocit skutočných materiálov a prirodzených interakcií, aby ste si mohli vychutnať skutočný, pohlcujúci zážitok.

- **Systémová hmatová odozva:** Získajte haptickú spätnú väzbu pre ťuknutia, potiahnutia prstom a ďalšie funkcie.
- **Intenzita vibrácií**
- **Spätná väzba dotykov:** Ostrá/Jemná
- **Zvuky**
	- Tón číselníka
	- Zvuk uzamknutej obrazovky
	- Zvuk snímky obrazovky
	- Zvuk odstránenia
	- Zvuk animácie odtlačku prsta
	- Tóny pri dotyku

# **Ďalšie nastavenia**

- **Funkcia tlačidla hlasitosti**: Keď stlačíte tlačidlo nastavenia hlasitosti, vybraná možnosť sa zodpovedajúcim spôsobom zmení. Podľa svojich preferencií si môžete vybrať **hlasitosť médií** alebo **hlasitosť zvonenia**.
- **Predvolený záznamník zvuku**: Automatický výber/Doplnok

# <span id="page-21-0"></span>**Oznámenia a stavový riadok**

Prejdením na položku **Nastavenia > Oznámenia a stavovýriadok** môžete nastaviť systémové oznámenia a oznámenia aplikácií.

# **Podľa polohy**

Môžete nastaviť oznámenia pre rôzne polohy a vybrať povolené aplikácie v každej polohe.

- **Uzamknutá obrazovka:** Môžete zapnúť možnosť **Zobrazenie panela oznámení potiahnutím prstom nadol na uzamknutej obrazovke**, vybrať vzor **Oznámenia**  uzamknutej obrazovky (zobrazovať/nezobrazovať aplikácie a obsah oznámení) a nastaviť **Prebudenie obrazovky po prijatí oznámenia**.
- **Prúžok:** Zapnutím môžete **zjednodušiť prúžkové oznámenia počas používania aplikácie na celú obrazovku**.
- **Odznaky ikony aplikácie:** Nastavenie vzoru zobrazenia **odznaku** (Číslo/Bodka/Číslo alebo bodka/Nezobrazovať)

## **Stavový riadok**

Môžete nastaviť ikony oznámení, štýl batérie, zapnúť/vypnúť zobrazovanie percenta batérie, času a spravovať ikony v stavovom riadku.

- **Ikony oznámení:** Tu môžete zmeniť stav ikon oznámení: **Zobraziť ikonu**, **Zobraziť číslo** a **Nezobrazovať**.
- **Štýl batérie:** Tu môžete zmeniť štýl batérie (Horizontálne/Vertikálne/Slučka/Nezobrazovať)
- **Percento batérie:** Zobrazenie percent batérie v hornej časti obrazovky.
- **Ikony stavového riadka:** Ikony stavu sa zobrazujú na stavovom riadku v hornej časti obrazovky. V tabuľke nižšie sú uvedené najbežnejšie ikony.
	- Rýchlosť siete naživo
	- Bluetooth
	- HD hlas
	- VoWiFi
	- O Kruh
	- O NFC
	- Slúchadlá
	- Budík
	- Šetrič dát
	- Režim vysokého výkonu
	- Nerušiť
	- O VPN

# **Ďalšie nastavenia**

- **Zobraziť využitie dát v paneli oznámení**
- **Povoliť odloženie oznámení**
- **Obmedziť spätnú väzbu oznámení:** Počas používania aplikácie na celej obrazovke (napr. pri sledovaní videí alebo hraní hier) budú zvuky oznámení a vibrácie slabšie.
- **Bubliny**
- **Vylepšené oznámenia:** Dostávať odporúčané akcie, odpovede a iné.
- **Prehľad**
- **História oznámení**

#### **Oznámenia aplikácií**

Môžete zapnúť alebo vypnúť oznámenia z prijímajúcich aplikácií.

# <span id="page-22-0"></span>**Aplikácie**

Prejdením na položku **Nastavenia** > **Aplikácie** môžete spravovať aplikácie v zariadení, meniť ich nastavenia, zobrazovať informácie o aplikáciách, nastavovať oznámenia a povolenia a vykonávať ďalšie činnosti.

## **Správa aplikácií**

Tu si môžete pozrieť aplikácie, ktoré sú už nainštalované v telefóne.

# **Klonovanie aplikácií**

Niektoré aplikácie možno klonovať. Klonovaná aplikácia sa zobrazí na domovskej obrazovke a môže byť spustená súčasne s pôvodnou aplikáciou. V zozname sa zobrazia aplikácie, ktoré podporujú aplikáciu Klonovanie aplikácií. Ťuknutím na aplikáciu otvorte Klonovanie aplikácií.

# **Predvolené aplikácie**

Nastavte predvolené aplikácie pre domovskú obrazovku, prehliadač, telefón, SMS, galériu, poštu a ďalšie.

## **Obnoviť systémové aplikácie**

Môžete obnoviť systémové aplikácie, ktoré ste predtým odinštalovali.

## **Automatickéspustenie**

V niektorých aplikáciách môžete pokračovať v normálnom prijímaní správ zapnutím nastavení. Vypnutie nastavení nižšie ušetrí energiu.

# **Špeciálny prístup k aplikácii**

Môžete nastaviť špeciálny prístup k aplikáciám, ako je úprava systémových nastavení, oznámenia zariadenia a aplikácií, prístup k používaniu, prístup k všetkým súborom, ovládanie Wi-Fi, prístup k prémiovým SMS, aplikáciám na správu médií a zobrazenie nad ostatnými aplikáciami.

# <span id="page-23-0"></span>**Heslo a zabezpečenie**

Prejdením na položku **Nastavenia** > **Heslo a zabezpečenie** môžete odtlačky prstov, tváre a heslá pre telefón.

## **Heslo uzamknutej obrazovky**

Ak zabudnete heslo uzamknutej obrazovky, nebude ho možné obnoviť a nebudete môcť odomknúť telefón ani zobraziť údaje v ňom.

 **Vyberte typ hesla:** Môžete si vybrať rôzne spôsoby nastavenia hesla uzamknutej obrazovky vrátane číselného hesla (4-miestne, 6-miestne a 4- až 16-miestne), vzoru a alfanumerického hesla (4 až 16 písmen a číslic).

## **Tvár**

Môžete pridať/odstrániť údaje o tvári a nastaviť preferencie pre odomykanie tvárou.

- **Pridať údaje o tvári:** Údaje o tvári pridajte podľa pokynov na obrazovke.
	- \* Pre lepší výsledok sa odporúča zaregistrovať tvár v jasnom prostredí.
- **Použiť údaje o tvári na:** Odomknutie tvárou môžete použiť na odomknutie obrazovky, aplikácií a súkromného trezora.
- **Otvoriť domovskú obrazovku po odomknutí:** Zapnutím tejto možnosti môžete odomknúť telefón tvárou hneď po zapnutí obrazovky bez toho, aby ste najprv potiahli prstom.
- **Rozjasniť obrazovku pri slabšom osvetlení:** V situácii, keď fotoaparát nedokáže rozpoznať vašu tvár, sa rozsvieti obrazovka, aby vás fotoaparát rozpoznal.
- **Vyžadovať otvorené oči**

### **Odtlačok prsta**

Prostredníctvom odtlačkov prsta môžete pridávať/odstraňovať odtlačky prstov a nastavovať preferencie odtlačkov prstov.

- **Pridať odtlačok prsta:** Odtlačok prsta pridajte podľa pokynov na obrazovke.
	- \* Po výmene ochrannej fólie znova pridajte odtlačok prsta.
	- \* Vždy pridajte iba jeden odtlačok prsta.
	- \* Pevne stlačte obrazovku telefónu, aby sa údaje o odtlačkoch prstov úplne pridali.
- **Použiť odtlačok prsta na:** Odomknutie odtlačkom prsta môžete použiť na odomknutie obrazovky, aplikácií a súkromného trezora.
- **Rýchle spustenie:** Ťuknite na snímač odtlačku prsta a podržte ho, kým sa nezobrazí ponuka ikony, potom posunutím ikony a zdvihnutím prsta spustite funkciu alebo aplikáciu.
- **Efekt animácie odtlačku prsta:** Nastavte efekt animácie. Môžete si vybrať jeden z niekoľkých nižšie uvedených typov: (môžete ho upraviť v položke Tapety a štýl)
	- Bublinky
	- O Bublina
	- Hviezdny prach
	- Vesmír
	- Zvlnenie
	- Prúžok
	- Ohňostroje
	- Žiadny

**\***Okrem odomykania telefónu môžete odtlačok prsta použiť aj na autorizáciu nákupov a prístup k aplikáciám.

 **Zobraziť ikonu odtlačku prsta:** Nájdite rýchlo ikonu odtlačku prsta pri vypnutej obrazovke.

## **Heslo ochrany osobných údajov**

Heslo ochrany osobných údajov sa používa na overenie vo funkciách Zámok aplikácie, Skryť aplikácie a Súkromný trezor. Uloží sa do zabezpečeného modulu a nemá k nemu prístup systém ani aplikácie. Pre heslo ochrany osobných údajov môžete nastaviť **otázku**.

# **Spravovať heslá**

**Služba automatického dopĺňania**: Google/Žiadna

## **Zabezpečenie systému**

- **Stav zabezpečenia**
	- **Google Play Protect**
	- **Nájsť moje zariadenie:** Pomáha vám lokalizovať zariadenie na diaľku a uchováva vaše údaje v bezpečí v prípade straty zariadenia.
		- Aplikácia Nájsť moje zariadenie: Získajte ju v obchode Google Play.
		- Webová lokalita Nájsť moje zariadenie: Otvorený webový portál (webová lokalita: navštívte android.com/find.)
	- **Bezpečnostná aktualizácia**
	- **Systémová aktualizácia Google Play**

### **Zabezpečenie zariadenia**

- **Smart Lock:** Telefón nechajte odomknutý, keď ho máte pri sebe na určitých dôveryhodných miestach alebo v blízkosti pripojených zariadení.
- **Vyžadovať heslo na vypnutie:** Nastavte zariadenie tak, aby vyžadovalo heslo uzamknutej obrazovky, keď vypnete zariadenie prostredníctvom tlačidla napájania alebo Google asistenta. Toto môže zabrániť vypnutiu zariadenia druhou osobou, ktorá ho nájde, aby ste ho mohli nájsť na diaľku v prípade straty.

## **Inštalácia aplikácie**

- **Zdroje inštalácie**
- **Iné**
	- **Aplikácie správcu zariadenia**
		- **Nájsť moje zariadenie:** Umožňuje nájsť zariadenie alebo zablokovať či vymazať údaje zo strateného zariadenia.
	- **Úložisko povolení:** Môžete zobraziť **dôveryhodné certifikáty** a **poverenia používateľa** a nainštalovať certifikáty z úložiska.
	- **Dôveryhodní agenti**
	- **Pripnutie aplikácií:** Keď pripnete aplikáciu, nebudete môcť používať iné aplikácie alebo funkcie a bude to mať vplyv na prichádzajúce hovory a upozornenia. Pripnutá aplikácia sa dá ovládať len pomocou tlačidiel navigácie.
		- Na použitie tejto funkcie:
			- 1. Zapnite možnosť Pripnúť aplikácie.

2. Otvorte aplikáciu, ktorú chcete pripnúť, a prejdite na obrazovku nedávnych úloh.

3. Ťuknite na tlačidlo Pripnúť v pravom hornom rohu okna aplikácie.

Poznámka: Pripnutie aplikácií je nedostupné, keď sú zapnuté navigačné gestá.

# <span id="page-26-0"></span>**Súkromie**

# **Správca povolení**

Nastavte povolenia aplikácie na používanie mikrofónu, fotoaparátu, kontaktov, kalendára a ďalších položiek.

# **Ochrana súkromia**

- **Zámok aplikácií:** Na prístup k uzamknutým aplikáciám použiť heslo ochrany osobných údajov.
- **Skryť aplikácie:** Skryť ikonu aplikácie na domovskej obrazovke a oznámenia a nezobrazovať ju v nedávnych úlohách. Prístupový kód môžete zadať na číselníku, aby ste získali prístup k skrytým aplikáciám.
- **Súkromný trezor:** Dôkladné zabezpečenie vašich údajov vrátane obrázkov, videí, zvukov, dokumentov atď. vo virtuálnej schránke. Vaše chránené súbory sú izolované od ostatných aplikácií, pričom vám zostávajú prístupné.
- **Klonovač systému:** Vytvorte oddelený systém pre aplikácie a údaje. Prístup k svojmu klonu systému môžete získať prostredníctvom vlastného zámku obrazovky.

# **Ovládací panel ochrany osobných údajov**

Zobrazenie povolení polohy, kamery, mikrofónu a ďalších.

## **Zobraziť heslo**

Zapnutím tejto možnosti sa pri písaní krátko zobrazia znaky.

## **Rozšírené**

- **Android System Intelligence:** Získajte odporúčania na základe ľudí, aplikácií a obsahu, s ktorými prichádzate do kontaktu.
- **Služba automatického dopĺňania od spoločnosti Google:** Uložené heslá, kreditné karty a adresy.
- **História polôh Google:** Ukladá, kam so zariadením idete.
- **Kontrola aktivity:** Vyberte aktivity a informácie, ktoré chcete umožniť ukladať v službe Google.
- **Reklamy:** Reklamné ID a personalizácia.
- **Používanie a diagnostika:** Zdieľajte údaje, aby ste pomohli zlepšiť systém Android.
- **Upozorniť ma, keď aplikácie čítajú schránku: (zap./vyp.)** Povolenie aplikáciám čítať schránku môže spôsobiť únik súkromných informácií.
- **Obsah aplikácie:** Povoliť aplikáciám odosielať obsah do systému Android.

# <span id="page-27-0"></span>**Poloha**

Zapnutím tejto možnosti povolíte aplikáciám používať informácie o polohe.

## **Ovládanie určovania polohy**

 **Vyhľadávanie Wi-Fi a Bluetooth:** Umožnite aplikáciám a službám kedykoľvek vyhľadávať Wi-Fi alebo zariadenia v blízkosti. Táto funkcia sa napríklad môže použiť na zlepšenie funkcií a služieb založených na polohe.

### **Nedávne požiadavky na polohu**

<span id="page-27-1"></span>Tu si môžete pozrieť nedávne žiadosti o určenie polohy a informácie o aplikáciách.

# **Bezpečnosť a núdzové situácie**

#### **Núdzové SOS**

- **Tlačidlo napájania pre núdzové SOS:** Na otvorenie stránky núdzového hovoru stlačte 5X rýchlo tlačidlo napájania. **\*** Konkrétne činnosti sa líšia v závislosti od regiónu. Riaďte sa skutočnými skúsenosťami.
- **Núdzové SOS:** Automaticky vytočiť pomoc po otvorení stránky s núdzovým hovorom.
- **Zdieľanie v tiesni:** V prípade núdze môžete nastaviť automatické odosielanie SMS s polohou svojim kontaktom.
- **Núdzové kontakty:** Zobraziť a zavolať núdzové kontakty na stránke núdzového hovoru v tiesni.
- **Zdravotné informácie:** Záchranné zložky si môžu prípade tiesne pozrieť vaše zdravotné informácie na stránke núdzového hovoru.

#### **Služby Google Play**

- **Služba núdzovej polohy:** Pomoc pri odosielaní polohy zariadenia kontaktným osobám pre prípad núdze.
- **Bezdrôtové núdzové výstrahy:** Povolenie upozornení vrátane možností upozornení a preferencií pre upozornenia.
- **História núdzových výstrah:** História predchádzajúcich núdzových výstrah.

# <span id="page-28-0"></span>**Batéria**

Prejdením na položku **Nastavenia** > **Batéria** môžete zobraziť podrobné informácie o batérii a nastaviť preferencie týkajúce sa batérie.

# **Využitie batérie**

Zobrazenie podrobných informácií o využívaní batérie od úplného nabitia a zoznamu procesov, ktoré najviac využívajú batériu.

 **Optimalizovať využitie batérie:** Optimalizácia výdrže batérie vypnutím niektorých aplikácií.

# **Režim šetrenia energie**

Zapnutím tejto funkcie predĺžite výdrž batérie. Šetrič batérie vypne niektoré funkcie zariadenia a obmedzí aplikácie. Môžete si vybrať manuálne zapnutie pri určitej úrovni nabitia batérie alebo vybrať možnosť Vypnúť po úplnom nabití.

- Automaticky vypnúť režim šetrenia energie, keď úroveň nabitia batérie dosiahne 90 %.
- Zapnúť pri určitej úrovni batérie
- **•** Predvolená optimalizácia
- Režim super šetrenia energie

# **Optimalizované nočné nabíjanie**

Aby sa spomalilo starnutie batérie, zariadenie sa naučí váš rozvrh spánku a počká s ukončením nabíjania po prekročení 80 % až do chvíle tesne pred vašim prebudením.

## **Reverzné bezdrôtové nabíjanie**

- **Reverzné bezdrôtové nabíjanie:** Automaticky vypnúť, ak telefón nezistí žiadne zariadenie na nabíjanie do 2 min.
- **Vypnúť pri nízkej úrovni batérie:** Môžete nastaviť určitú úroveň nabitia batérie.

## **Nastavenia bezdrôtového nabíjania**

**Tiché nabíjanie:** Bezdrôtová nabíjačka nabíja pomaly na obmedzenie hluku.

## **Ďalšie nastavenia**

- **Režim vysokého výkonu:** Systém bude vždy fungovať v režime vysokého výkonu, čím sa ale zvýši spotreba energie.
- **Optimalizácia používania batérie:** Automaticky optimalizovať aplikácie, ktoré vyčerpávajú batériu na pozadí.
- **Optimalizácia spánku a pohotovostného režimu:** Telefón spotrebuje počas vášho spánku menej energie a obmedzí oznámenia.
- **Nabíjacie stanice v blízkosti:** Upozornenie, keď sa v blízkosti nachádza nabíjacia stanica.
- **Správa batérie aplikácie:** Môžete nastaviť kontrolu spotreby energie a povolenia na ochranu súkromia pre aplikácie

# <span id="page-29-0"></span>**Špeciálne funkcie**

## **Rozdelená obrazovka**

 Zobrazte na obrazovke dve aplikácie pre ešte jednoduchší multitasking. Na vstup do režimu rozdelenej obrazovky potiahnite nahor 3 prstami. Do režimu rozdelenej obrazovky môžete vstúpiť aj z nedávnych úloh a inteligentného bočného panela.

# **Flexibilné okná**

 V prípade plávajúcich okien môžete rýchlo otvárať okná, otvárať ich z inteligentného bočného panela, otvárať ich potiahnutím prstom, meniť veľkosť okna, zobraziť miniatúrne okno, rýchlo skryť okno, zdieľať súbory a prepnúť na rozdelenú obrazovku.

## **Rýchly návrat**

 Ťuknutím na okno Rýchly návrat sa môžete rýchlo vrátiť do aplikácie, rozbaliť alebo zbaliť viacero dlaždíc, presunúť pozíciu dlaždice, dočasne skryť dlaždicu a pripnúť alebo odopnúť dlaždicu.

## **Rýchle spustenie**

- Ťuknite na snímač odtlačkov prsta a podržte ho, kým sa nezobrazí ikona. Bez zdvihnutia prsta ním potiahnite na ikonu a zdvihnite ho, aby ste spustili príslušnú funkciu alebo aplikáciu.
- Okamžite po odomknutí obrazovky pomocou odtlačku prsta a skôr, ako sa zobrazia ikony, rýchlo potiahnite prst do oblasti, kde sa zvyčajne zobrazuje cieľová ikona a zdvihnutím prsta spustite funkciu alebo aplikácie.

# **Inteligentný bočný panel**

 Otvoriť inteligentný bočný panel potiahnutím prstom do stredu obrazovky z hornej časti obrazovky. V inteligentnom bočnom paneli môžete otvoriť aplikácie v plávajúcom okne alebo na rozdelenej obrazovke a tiež získať inteligentné odporúčania založené na vaše aktuálnej aktivite.

# **Detský kútik**

- **Vyhradená domovská obrazovka:** Pridajte aplikácie vhodné pre deti, aby ste vytvorili digitálny priestor, ktorý si vaše dieťa zamiluje.
- **Zdravé návyky pre čas so zapnutou obrazovkou:** Nastavte limity času so zapnutou obrazovkou, aby ste zabránili nadmernému používaniu zariadenia dieťaťom.
- **Ochrana zraku:** Vaše dieťa dostane správu, keď je okolité osvetlenie príliš tmavé.

# **Jednoduchý režim**

 Väčší text a ikony, hlasnejšie zvuky a jednoduché nastavenia vám uľahčia používanie telefónu.

## **Rovnováha medzi pracovným a súkromným životom**

Nájdite rovnováhu medzi osobným a pracovným životom.

Môžete vybrať polohu/názov Wi-Fi/čas, aby ste potvrdili podmienky automatickej aktivácie, a prispôsobiť príslušné aplikácie, ktoré chcú dostávať oznámenia, a pri prepnutí režimov pridať pripomienku toho, či sa má režim prepnúť do pracovného/súkromného režimu.

- **Pracovný režim**
	- **Sústreďte sa na prácu:** Získajte informácie a oznámenia o práci na základe typov aplikácií a vašich účtov.
	- **Zvýšte svoju produktivitu:** Spravujte pracovné oznámenia a nastavte režim podľa pracovného rozvrhu, Wi-Fi a polohy.
- **Režim Život**
	- **Relaxujte doma:** Prijímanie oznámení len z vybraných sociálnych/zábavných aplikácií.
	- **Užívajte si čas pre seba:** Vytvárajte si spomienky a ešte viac! Režim Život môžete nastaviť podľa svojich rozvrhov, domácej siete Wi-Fi a polohy.

# <span id="page-30-0"></span>**Digitálne pohodlie a rodičovská kontrola**

## **Vaše nástroje pre digitálnu pohodu**

**Dnes:** Zobrazenie dnešných časov prebudenia obrazovky. **Odomknutia:** Zobrazenie dnešných časov odomknutia zariadenia. **Oznámenia:** Zobrazenie dnešných časov prijatia oznámení.

## **Spôsoby odpojenia:**

- **Ovládací panel:** Spravujte ovládací panel podľa času na obrazovke, prijatých oznámení a časov otvorenia aplikácií. Kliknutím na ikony vpravo od názvu aplikácie nastavíte časovač aplikácie, po jeho skončení sa aplikácia pozastaví na zvyšok dňa a zobrazí sa okno Aplikácia pozastavená, časovač (názov aplikácie) skončil. Znova sa spustí zajtra. Časovač môžete odstrániť kliknutím na položku **Nastavenia** vo vyskakovacom okne.
- **Režim odchodu do postele:** Pomocou **režimu odchodu do postele** sa odpojíte od telefónu a zabránite vyrušovaniu počas spánku. Po spustení režimu funkcia Odtiene šedej odstráni farbu obrazovky, funkcia Nerušiť stlmí zvuky, takže vás nebudú budiť hovory ani oznámenia. Po skončení režimu sa telefón vráti k obvyklým nastaveniam.
- **Režim sústredenia:** Nastavenie pozastavenia rušivých aplikácií, keď potrebujete čas na sústredenie.

# **Zníženie počtu vyrušovaní:**

- **Správa oznámení:** Vypnutie alebo zapnutie oznámení aplikácií.
- **Nerušiť:** Nastavenia nájdete v predchádzajúcej časti **Nerušiť** (prejdite na položku **Nastavenia > Zvuk a vibrácie > Nerušiť**).
- **Oznámenie:** Ak telefón používate počas chôdze, dostanete pripomienku, aby ste sa sústredili na to, čo je okolo vás. Používajte opatrne. Funkcia oznámení nenahrádza pozornosť.
	- **Povolenia:** Fyzická aktivita a poloha (voliteľné)
- Zobrazenie ikony v zozname aplikácií (zap./vyp.)
- **Rodičovská kontrola:** Pridajte obmedzenia obsahu a nastavte ďalšie limity, aby ste deťom pomohli vyvážiť čas strávený pri obrazovke.

# <span id="page-31-0"></span>**Dodatočné nastavenia**

Prejdením na položku **Nastavenia** > **Systémové nastavenia** môžete prispôsobiť systémové nastavenia.

## **Systémová navigácia**

Zariadenie podporuje dva typy navigácie: Tlačidlá alebo gestá.

- **Skryť panel sprievodcu gestami** Zapnutím nastavíte panel sprievodcu.
- **Vibrovať pri prejdení späť:** Zapnutím nastavíte vibrácie.
- **Prepnúť na predošlú aplikáciu:** Potiahnite prstom do stredu obrazovky z ľavého alebo pravého okraja obrazovky a podržte ho na prepnutie na predošlú aplikáciu.
- **Prevencia nechcených dotykov:** Gestá v niektorých hrách vyžadujú na použitie 2 potiahnutia, ak použijete režim celej obrazovky v režime na šírku.
- **Návod ku gestám:** Gestá sa môžete naučiť pomocou návodu.

# **Jazyk a región**

Nastavte jazyk systému a región.

- Ťuknutím na položku **Upraviť** pridáte jazyk.
- Stlačte a potiahnite vybraný jazyk na začiatok zoznamu, čím ho nastavíte ako jazyk systému.
- Ťuknutím na položku **Región** vyberiete región.

## **Klávesnica a spôsob vstupu**

Tu môžete nastaviť preferovanú klávesnicu.

- **Klávesnica a spôsob vstupu:** Môžete vybrať **aktuálnu klávesnicu** a nastaviť **zabezpečenú klávesnicu pre heslá**.
- **Spravovať klávesnice**
	- **Gboard:** písanie vo viacerých jazykoch.
	- **Hlasové písanie Google:** Zapnutím tejto funkcie môžete zadávať text hlasom.

\* Poznámka: Môžete si vybrať medzi hlasovým písaním Gboard a Google.

- **Nastavenia klávesnice:**
	- Umiestnenie klávesnice (predvolené/skrytá)
	- Zobraziť tlačidlo spôsobu vstupu
	- Prevencia nechcených dotykov: Potiahnutie po ľavom alebo pravom okraji klávesnice vás nevráti na predchádzajúcu stránku.
- **Asistent vstupu** 
	- **Služba automatického dopĺňania:** Zapnite túto možnosť, aby sa automaticky vyplnili uložené údaje pri prehliadaní webových stránok, zadávaní hesla k účtu alebo v iných situáciách. Táto funkcia si vyžaduje inštaláciu ďalších aplikácií.
	- **Osobný slovník**
	- **Bodová rýchlosť**

#### **Dátum a čas**

Nastavenie dátumu a času.

- **Formát času:** Vyberte si 24-hodinový formát alebo 12-hodinový formát.
- **Nastaviť čas automaticky:** Zapnite túto funkciu na automatické nastavenie systémového času alebo ju vypnite a vyberte **dátum** a **čas.**
- **Nastaviť časové pásmo automaticky:** Zapnite túto funkciu na automatické nastavenie časového pásma systému alebo ju vypnite a vyberte **časové pásmo.**
- **Duálne hodiny:** Zobraziť dvoje hodiny, ak sa nachádzate v inom časovom pásme, ako je vaše bydlisko.

# **Zjednodušenie prístupu**

Zjednodušenie prístupu je optimalizované pre skúsenosti používateľov so zrakovým postihnutím, aby zrakovo postihnutí používatelia mohli telefón používať bez problémov.

- **Všeobecné**
	- **Ukončenie hovoru tlačidlom napájania**
	- **Ponuka zjednodušenia prístupu:** Zobraziť často používané funkcie vo veľkej ponuke.
	- **Tlačidlo zjednodušenia:** Rýchly prístup k funkciám zjednodušenia z ľubovoľnej obrazovky.
	- **Skratka z uzamknutej obrazovky:** Povoliť prístup k skratkám funkcie zjednodušenia z uzamknutej obrazovky.

### **Zrak**

- **TalkBack:** Keď je funkcia TalkBack zapnutá, bude vám poskytovať hlasovú spätnú väzbu, aby ste sa počas používania zariadenia nemuseli pozerať na obrazovku. Táto funkcia je veľmi užitočná pre nevidiacich a slabozrakých.
- **Vyberte na hovorenie:** Keď je zapnutá funkcia Vyberte na hovorenie, môžete kliknúť na určité položky na obrazovke a systém ich prečíta nahlas.
- **Nastavenia prevodu textu na reč:** Môžete prispôsobiť výstup prevodu textu na reč. Môžete tiež vybrať jazyk (dočasne podporuje čínštinu a angličtinu), rýchlosť a výšku tónu podľa svojich zvyklostí.
- **Lupa:** Rýchle priblíženie obrazovky na zreteľnejšie zobrazenie obsahu. Môžete nastaviť typ lupy a prepínať medzi úplným a čiastočným zobrazením obrazovky.
- **Ďalšie funkcie:** Vylepšenie farebného videnia, korekcia farieb, inverzia farieb, text s vysokým kontrastom a odstránenie animácií.
- **Sluch** 
	- **Živé titulky:** Živé titulky rozpoznávajú reč v médiách a automaticky generujú titulky.
	- **Preferencie titulkov:** Môžete nastaviť jazyk, veľkosť textu a štýl titulkov.
	- **Sluchové pomôcky:** Ak chcete spárovať sluchové pomôcky, na ďalšej obrazovke vyhľadajte a ťuknite na svoje zariadenie. Uistite sa, že vaše sluchové pomôcky sú v režime párovania.
	- **Monofónny zvuk:** Zlúči kanály počas prehrávania zvuku.
	- **Vyváženie hlasitosti kanálov:** Posunutím doľava alebo doprava sa zníži hlasitosť zvuku v opačnom kanáli.
- **Interakcia** 
	- **Oneskorenie ťuknutia a podržania:** (krátke/stredné/dlhé)
	- **Čas na vykonanie akcie:** Vyberte, ako dlho sa majú zobrazovať správy, ktoré vás vyzývajú na vykonanie úkonu, než sa prestanú zobrazovať.
	- **Ignorovať opakované dotyky:** Opakované dotyky v uvedenom čase sa budú ignorovať.
	- **Prepínače prístupu:** Umožňujú osobám s poruchou pohybu ovládať telefóny a tablety pomocou jedného alebo viacerých prepínačov. Použite prepínače na výber položiek, posúvanie, zadávanie textu a iné úkony.
	- **Veľký kurzor myši** (zap./vyp.)
	- **Kliknutie pri zastavení kurzora:** Ak je pripojená myš, môžete nastaviť, aby kurzor automaticky klikol, keď sa prestane hýbať po určité časové obdobie.

# **Gestá a pohyb**

### **Gestá**

- **Gestá vypnutej obrazovky:** Na rýchly prístup pri vypnutej obrazovke použite konkrétne gestá na obrazovke.
	- **Prebudenie alebo vypnutie obrazovky dvojitým ťuknutím**
	- **Nakreslite O na otvorenie fotoaparátu**
	- **Nakreslite V na zapnutie/vypnutie baterky**
	- **O Ovládanie hudby:** Dvoma prstami môžete nakreslením "II" zastaviť alebo pokračovať v prehrávaní hudby a nakreslením "<" alebo ">" prehrať predchádzajúcu alebo nasledujúcu skladbu aj pri vypnutej obrazovke.
	- **Ďalšie gestá:** Môžete nastaviť konkrétnejšie gestá na odomknutie, hovory a otvorenie aplikácie.
- **Nasnímanie snímky obrazovky potiahnutím 3 prstov nadol:** Nasnímajte snímku obrazovky.
- **Nasnímanie snímky obrazovky ťuknutím a podržaním 3 prstov.** Zachyťte čiastočnú alebo rolovaciu snímku obrazovky.

### **Pohyb**

- **Prebudiť zdvihnutím**
- **Odpovedať na hovor zdvihnutím k uchu**
- **Automaticky prepnúť na slúchadlo:** Automaticky prepne na slúchadlo pri zdvihnutí telefónu k uchu.
- **Stlmiť prichádzajúce hovory preklopením**

## **Režim ovládania jednou rukou**

Potiahnutím prstom nadol zo spodnej časti obrazovky prejdete do **režimu ovládania jednou rukou**. Potiahnutím prstom nahor alebo ťuknutím na oblasť v hornej časti obrazovky ho ukončíte. Táto funkcia funguje len vtedy, keď sú zapnuté navigačné gestá.

## **Tlačidlo napájania**

- **Stlačenie a podržanie tlačidla napájania:** Keď je zariadenie zapnuté, stlačte a podržte tlačidlo napájania pre hlasového asistenta. Môžete ho tiež zmeniť na **ponuku vypnutia**.
- **Dvojité stlačenie tlačidla napájania:** Dvakrát ťuknite na tlačidlo napájania, aby ste otvorili fotoaparát alebo nevykonali žiadnu zmenu.

## **Snímka obrazovky**

K dispozícii sú tri spôsoby získania snímky obrazovky.

- **Potiahnutie 3 prstami nadol:** Snímka obrazovky.
- **Ťuknutie a podržanie 3 prstov:** Zachyťte čiastočnú alebo rolovaciu snímku obrazovky.
- **Tlačidlá napájania a zníženia hlasitosti:** Snímka obrazovky.

# **Návod**

- **Odstrániť pôvodný obrázok po úpravách:** Funkciu Odstrániť pôvodný obrázok po úpravách môžete zapnúť alebo vypnúť.
- **Zvuk snímky obrazovky (zap./vyp.):** Zvuk snímky obrazovky môžete vypnúť.
- **Umiestnenie okna náhľadu:** vľavo alebo vpravo.
- **Informácie:** Vyhlásenie o ochrane osobných údajov a zdrojové licencie

## **Záznam obrazovky**

Na spustenie záznamu ťuknite na tlačidlo Záznam obrazovky v Rýchlych nastaveniach. Ak počas záznamu obrazovky vypnete obrazovku, uskutočníte telefónny hovor alebo vypnete zariadenie, aktuálny záznam sa ukončí a automaticky uloží.

- **Zaznamenať systémový zvuk:** Zaznamenať systémový zvuk pri max. hlasitosti.
- **Zaznamenať zvuk mikrofónu.**
- **Rozlíšenie:** Vysoké/Stredné/Nízke/Vlastné
- **Snímková frekvencia:** Vyššia snímková frekvencia poskytuje plynulejšie videá, ale môže spotrebovať viac energie.
- **Záznam videa predného fotoaparátu:** Počas záznamu obrazovky zaznamenať video pomocou predného fotoaparátu.
- **Zobraziť dotyky obrazovky.**
- **Formát kódovania videa:** H.265/ H.264
- **Informácie:** Popis funkcie, návod na použitie a zdrojové licencie.

# **Plánované zapnutie/vypnutie**

Pre pohodlie používateľov je k dispozícii funkcia časového spínača zapnutia/vypnutia. Túto funkciu môžete nastaviť v položke **Nastavenia > Dodatočné nastavenia > Plánované zapnutie/vypnutie**.

# **Pripojenie OTG**

Pripojenie OTG: Automaticky vypnúť po 10 minútach nečinnosti.

## **Zálohovať a resetovať**

- **Zálohovať a migrovať:** Zálohujte dáta alebo ich obnovte z lokálneho ukladacieho zariadenia alebo cloudu.
- **Zálohovanie Google:** Používanie služby Google na zálohovanie údajov, účtov a automatické obnovenie.
- **Resetovať telefón:** Resetovanie sieťových nastavení, Resetovanie všetkých nastavení, Vymazanie všetkých údajov (obnovenie výrobných nastavení)

# <span id="page-36-0"></span>**Informácie o zariadení**

V položke **Informácie o zariadení** si môžete zobraziť základné informácie o telefóne, verziu systému a ďalšie informácie.

- **Názov zariadenia:** Ťuknutím upravte názov zariadenia.
- **Úložisko:** Úložisko aplikácií.
- **Procesor**
- **Model**
- **RAM:** Ak máte k dispozícii dostatočný ukladací priestor úložiska, môžete jeho časť použiť na zväčšenie pamäte RAM.
- **Verzia systému Android:** Zobrazenie verzie systému Android a aktualizácie zabezpečenia systému Android.
- **Verzia:** Zobrazí sa verzia základného pásma a jadra.
- **Právne informácie:** Tu sa zobrazí zmluva s používateľom, vyhlásenie o ochrane osobných údajov, licencie open source, právne informácie spoločnosti Google, licencie na aktualizáciu systému Google play a informácie o zdraví a bezpečnosti.
- **Používateľská príručka:** Riešenie problémov a bezpečnosť produktu. \* Funkcie sa môžu líšiť medzi rozdielnymi modelmi. Riaďte sa skutočným telefónom.
- **Všetky parametre:** Ťuknutím zobrazíte verziu systému Android a stav.
- **Programy zlepšovania skúseností:** Zapnutím sa pridáte k programu používateľskej skúsenosti a programu zlepšovania stability systému.
- **Ocenenie:** Ťuknutím zobrazíte prispievateľov systému OxygenOS.
- **Nariadenia**

# <span id="page-36-1"></span>**Používatelia a účty**

## **Viacero používateľov**

- **Vy (vlastník)** Zobrazenie aktuálne prihláseného používateľa. Ťuknutím zmeníte používateľské meno (predvolené používateľské meno je meno vlastníka telefónu).
- **Hosť:** Ťuknutím prepnete na režim hosťa a obmedzíte hovory a niektoré funkcie. Funkciu **Povoliť hovory** môžete zapnúť/vypnúť ťuknutím na ikonu nastavení vpravo od položky **Hosť**.
- **Pridať používateľa:** Zdieľajte zariadenie s ďalšími ľuďmi vytvorením ďalších používateľov.

# **Účet OnePlus**

Zobrazenie služieb pre účty.

## **Automaticky synchronizovať dáta aplikácie**

Týmto sa ušetria dáta a využitie batérie, ale na získanie aktuálnych informácií budete musieť ručne synchronizovať každý účet, a nedostanete oznámenia o dostupných aktualizáciách.

# <span id="page-37-0"></span>**Google**

Spravujte svoj účet a služby Google.

# <span id="page-37-1"></span>**Pomocník a spätná väzba**

Tipy a podpora obsahujú tipy na používanie zariadenia.

# <span id="page-37-2"></span>**Aplikácie**

<span id="page-37-3"></span>**Získajte informácie o aplikáciách v zariadení OnePlus.**

# **Telefón**

## **Vytáčanie**

- 1. spôsob: Ťuknite na tlačidlo klávesnice (číselník), zadajte číslo kontaktu a stlačením tlačidla hovoru vytočte číslo.
- 2. spôsob: Prechádzajte kontakty alebo denníky hovorov a ťuknutím na číslo ho vytočte.
- Prijímanie alebo odmietanie prichádzajúcich hovorov: Potiahnutím prstom nadol hovor odmietnete alebo potiahnutím prstom nahor hovor prijmete.
- Prichádzajúci hovor počas bežného používania: Zeleným tlačidlom hovor prijmete a červeným ho odmietnete.

## **Obrazovka hovoru**

Po prijatí hovoru sú funkcie rozhrania nasledovné:

- **Reproduktor:** Zapne režim hlasitého reproduktora počas hovoru.
- **Klávesnica:** Otvorí číselník.
- **Stlmiť:** Stlmí mikrofón.
- **•** Pridať hovor: Pridá viacero hovorov.
- **Podržať:** Umožňuje prijať nový hovor podržaním aktuálneho hovoru a po skončení nového hovoru pokračovať v aktuálnom hovore.

## **Nastavenia**

Ťuknutím na tlačidlo ponuky v pravom hornom rohu spustíte nastavenia.

- **ID volajúceho a nevyžiadané hovory:** Zapnutím identifikujete obchodné čísla a čísla na uskutočňovanie nevyžiadaných hovorov na základe údajov poskytnutých spoločnosťou Google.
- **Zjednodušenie prístupu:** Zapnutím funkcie Redukcia hluku potlačíte hluk v pozadí počas hovorov.
- **Asistované vytáčanie:** Zapnutie alebo vypnutie funkcie Asistované vytáčanie počas roamingu a možnosti Predvolený kód domovskej krajiny/oblasti.
- **Blokované čísla:** Po zapnutí nebudete prijímať hovory ani textové správy z blokovaných čísel od neidentifikovaných volajúcich.
- **Hovory**
	- **Prijatie/ukončenie hovoru:** Môžete nastaviť automatické prijímanie hovorov po pripojení k externému zvukovému zariadeniu, stlačenie tlačidla napájania na ukončenie hovoru, vibrovanie pri prijatí/ukončení hovoru.
	- **Funkcia zjednodušenia prístupu:** Nastavenie režimu TTY a kompatibility so sluchovými pomôckami.
	- **Nastavenia týkajúce sa operátora**
	- **Ďalšie nastavenia:** Môžete nastaviť blesk pri hovore, aby blesk fotoaparátu blikal pri prichádzajúcich hovoroch, keď je obrazovka zamknutá.
		- **Blikať pri hovore:** Blesk fotoaparátu bude blikať pri prichádzajúcich hovoroch, ak je obrazovka zamknutá.
- **Možnosti zobrazenia:** Zmeňte pravidlo zoradenia, formát mena a zapnite alebo vypnite tmavý motív pozadia kontaktu.
- **Miesta v okolí:**
	- **Personalizované výsledky vyhľadávania:** Zapnutím zlepšíte výsledky vyhľadávania zahrnutím položiek z histórie vyhľadávania.
- **Povolenie polohy je zamietnuté:** Vyhľadávanie blízkych miest nebude fungovať bez povolenia polohy.
- **Rýchle odpovede:** Odpovedzte na prichádzajúci hovor textovou správou. Ťuknutím môžete upraviť obsah.
- **Zvuky a vibrovanie:** Nastavenie zvuku a vibrácií.
- **Hlasová schránka:** Nastavenie oznámenia hlasovej pošty ako Dôležité alebo Iné.
- **Oznámenie ID volajúceho:** Pri prichádzajúcich hovoroch sa nahlas prečíta meno a číslo volajúceho.
- **Stlmiť preklopením:** Prichádzajúci hovor môžete stlmiť položením telefónu displejom nadol na rovný povrch.

# <span id="page-39-0"></span>**Kontakty**

Kontakty majú nasledujúce funkcie: Úprava, vymazanie, vyhľadávanie, nastavenie štítkov, správa blokovaných čísel a ďalšie.

# **Pridať kontakt**

- 1. Zadanie kontaktov
- 2. Ťuknutím na + vytvoríte nový kontakt
- 3. Zadajte informácie kontaktu
- 4. Ťuknutím na položku Uložiť v pravom hornom rohu ich uložíte.

# <span id="page-39-1"></span>**Moje súbory**

V položke **Moje súbory** môžete rýchlo pristupovať k rôznym súborom a spravovať ich. Vstúpte do zásuvky aplikácií a otvorte aplikáciu Moje súbory.

# **Úložisko zariadenia**

Môžete si prezerať a spravovať priečinky a dokumenty uložené v telefóne.

## **Kategórie**

Súbory môžete kontrolovať podľa kategórií súborov vrátane fotografií, videí, zvuku atď.

# **Zdroje**

Môžete zobraziť svoje stiahnuté súbory a súbory stiahnuté cez Bluetooth. Môžete tiež skontrolovať súbory, ktoré ste pridali do obľúbených položiek a súkromného trezoru.

# <span id="page-39-2"></span>**Správy**

Odosielanie, prijímanie a zobrazovanie správ prostredníctvom aplikácie Správy.

## **Odoslanie správy**

- 1. Otvorte aplikáciu Správy.
- 2. Ťuknite na tlačidlo v pravom dolnom rohu.
- 3. Vyberte príjemcu.
- 4. Zadajte obsah SMS.
- 5. Ťuknutím na ikonu odoslania odošlite správu.

## **Zobrazenie a odpoveď na správu**

Správy sú zoradené podľa času.

- 1. Otvorte aplikáciu Správy.
- 2. Zo zoznamu vyberte správu, ktorú chcete zobraziť.
- 3. Ak chcete odpovedať na správu, zadajte správu do textového poľa v spodnej časti obrazovky a potom ju odošlite ťuknutím na ikonu odoslania vpravo.

## **Nastavenia správ**

Ťuknite na tlačidlo ponuky v pravom hornom rohu a vyberte položku Nastavenia. Nastavenia správ zahŕňajú funkcie chatu, oznámenia, bubliny, počúvanie odchádzajúcich správ, aktuálnu krajinu, automatické náhľady, ochranu proti nevyžiadaným správam, rozšírené nastavenia, informácie, podmienky a zásady ochrany osobných údajov. V rozšírených nastaveniach sú k dispozícii skupinové správy, automatické sťahovanie MMS pri roamingu, používanie jednoduchých znakov, správy o doručení SMS, bezdrôtové núdzové výstrahy a ďalšie položky.

# <span id="page-40-0"></span>**Počasie**

Poskytuje predpoveď počasia a funkciu včasného varovania.

- **Skontrolovať počasie:** Poskytuje informácie o počasí, teplote, počasí na nasledujúcich šesť dní, počasí na nasledujúcich 24 hodín, smere vetra, telesnej teplote, vlhkosti, viditeľnosti, tlaku a ďalšie informácie.
- **Pridať mesto:** Ťuknite na položku  $\Box$ , ťuknite na tlačidlo +, zadajte názov mesta, ktoré

chcete vyhľadať, a vyberte mesto na pridanie.

- **Prepnúť mesto:** Potiahnutím prstom doľava a doprava môžete prepínať medzi mestami.
- **Nastavenia**: Ťuknite na tlačidlo ponuky v pravom hornom rohu a vyberte položku **Nastavenia**.
- **Teplota:** Vyberte jednotku teploty stupne Celzia alebo Fahrenheita.
- **Vietor:** Vyberte jednotku vetra, napríklad metre za sekundu m/s, kilometre za hodinu km/h, stopy za sekundu – ft/s, míle za hodinu – mph, námorné míle za hodinu – kts.
- **Viditeľnosť:** Vyberte jednotky viditeľnosti, kilometre km/ míle mi.
- **Tlak vzduchu:** Vyberte jednotku tlaku, hektopascal hPa, milimetre ortuti mmHg, palce ortuti – inHg.
- **Informácie o počasí:** OnePlus počasie

# <span id="page-40-1"></span>**Kalkulačka**

Kalkulačka poskytuje bežné funkcie kalkulačky. Vstúpte do zásuvky aplikácií a otvorte aplikáciu Kalkulačka.

- **Základná kalkulačka:** Kalkulačka predvolene poskytuje základný režim výpočtov, ktorýumožňuje vykonávať jednoduché výpočty sčítania, odčítania, násobenia a delenia.
- **Vedecká kalkulačka:** Ťuknutím na ikonu rozbalenia v pravom dolnom rohu vstúpite do vedeckého režimu.
- **Záznamy:** Prejdením na položku Záznam zobrazíte históriu a ťuknutím na tlačidlo v pravom hornom rohu ju vymažete.
- **Prechod do režimu malého okna:** Ťuknite na tlačidlo v ľavom hornom rohu. Kalkulačka sa zobrazí v malom plávajúcom okne. Vypočítané hodnoty môžete použiť v inej aplikácii bez prepínania medzi aplikáciami. Viditeľnosť môžete upraviť podľa potreby.
- **Používanie prevodov jednotiek:** Môžete prevádzať jednotky ako napríklad dĺžku, plochu, objem, rýchlosť, hmotnosť, teplotu, výkon a tlak.

# <span id="page-41-0"></span>**Záznamník**

Záznamník poskytuje funkcie nahrávania a prehrávania.

Vstúpte do zásuvky aplikácií a otvorte aplikáciu Záznamník.

- Záznam:
	- **Vybrať režim zaznamenávania:** 
		- Štandardný: Zaznamenáva zvuk bez dodatočného spracúvania. Možno použiť vo väčšine situácií.
		- Stretnutie: Zosilňuje zvuky hlasov. Najvhodnejšie pre záznam z diaľky, napríklad počas stretnutia alebo počas lekcie.
		- Rozhovor: Znižuje šum. Najvhodnejšie pre záznam hlasov v blízkosti zariadenia, napríklad počas rozhovoru.
	- **Začať nahrávanie:** Ťuknutím na tlačidlo spustenia spustite nahrávanie.
	- **Pozastaviť nahrávanie:** Ťuknutím na tlačidlo pozastavenia pozastavíte nahrávanie.
	- **Vložiť značky:** Ťuknutím na tlačidlo označenia vložíte značky.
	- **Nastaviť formát záznamu:** Výberom nastavení v pravom hornom rohu hlavného rozhrania môžete nastaviť formát záznamu (MP3/AAC/WAV).
	- **Odporúčanie značky fotografie:** Zapnutím zobrazíte odporúčané fotografické značky počas zaznamenávania.
- Prehrávanie a správa záznamov:
	- **Prehrávanie záznamu:** Ťuknutím prehráte záznam.
	- **Odstrániť záznam:** Dlho stlačte záznam, ktorý chcete odstrániť, a ťuknite na tlačidlo odstránenia.
	- Ťuknutím na ikonu ponuky v pravom hornom rohu môžete zdieľať záznam, premenovať záznam a nastaviť ho ako zvonenie.

# <span id="page-41-1"></span>**Poznámky**

Poznámky umožňujú robiť rýchle poznámky a upravovať text a obrázky.

- **Pridať poznámku:** Ťuknutím na tlačidlo plus pridáte poznámku. Podporuje pridávanie textu, obrázkov z albumov, fotografií, rozpoznávanie hlasu, kresby, zápisník, zoznam úloh. Umožňuje odstraňovať poznámky, nastavovať pripomienky atď.
- **Zmeniť štýly textu:** Ťuknutím na ikonu **Aa** zmeníte štýl textov.
- **Hľadať poznámky:** Ťuknite na tlačidlo vyhľadávania a zadajte kľúčové slová, ktoré chcete vyhľadať.
- **Odstrániť poznámku:** Dlho stlačte poznámku, ktorú chcete odstrániť, a ťuknite na tlačidlo Odstrániť.
- **Zdieľať poznámku:** Otvorte poznámku, ktorú chcete zdieľať, ťuknite na tlačidlo zdieľania v pravom hornom rohu, vyberte spôsob zdieľania a potom stlačením výzvy na stránke dokončite zdieľanie.
- **•** Pridať pripomienky do poznámok: Otvorte poznámku a ťuknite na ikonu ponuky v hornej lište, potom vyberte pripomienku a nastavte dátum a čas pripomienky.
- **Pridať kresby do poznámok:** Otvorte poznámku. Môžete do nej pridať kresby.

# <span id="page-42-0"></span>**Fotografie**

Všetky obrázky a videá sa predvolene ukladajú do aplikácie Galéria, ktorá obsahuje albumy, nedávno odstránené fotografie a funkcie na úpravu fotografií.

- **Fotografie:** Fotografie a videá sa zobrazujú v zobrazení zoznamu podľa časovej osi.
- **Albumy:** Patria sem bežne používané albumy, nedávno odstránené albumy a iné albumy. Ťuknutím na albumy zobrazíte konkrétne zoznamy a fotografie.
- **Preskúmať:** Patrí sem funkcia Inteligentné kategórie a funkcia Príbeh. Inteligentné kategórie rozdelia fotografie do kategórií podľa ľudí, miest, vecí a ďalších kritérií. Funkcia príbehu automaticky vytvorí osobné videá na základe konkrétnych fotografií.
- **Dynamické rozloženie:** Priblížením dvomi prstami otvoríte veľkosť zobrazenia a vychutnáte si primerané rozloženie obrazu.

# <span id="page-42-1"></span>**Hodiny**

#### **Budík**

- **Pridať budík:** Ťuknutím na tlačidlo + nižšie pridáte a nastavíte nový budík.
- **Čas budíka:** Potiahnutím čísel na číselníku nastavte hodiny a minúty.
- **Opakovať:** Môžete si vybrať pondelok až nedeľu.
- **Zvonenie a vibrácie:** Vyberte zvonenie budíka zo systémových zvonení alebo z miestneho úložiska a nastavte vibrovanie.
- **Štítok:** Po zazvonení sa na obrazovke zobrazí poznámka o budíku.
- **Odložiť:** Nastavte interný čas odloženia.
- **Odstrániť budík:** Dlho stlačte budík, ktorý chcete odstrániť, a ťuknite na tlačidlo Odstrániť.

## **Svetové hodiny**

- **Pridať región:** Ťuknutím na ikonu glóbusu v dolnej časti obrazovky si môžete pozrieť a vybrať mestá zo zoznamu.
- **Čas porovnania:** Potiahnutím bodky na číselníku zobrazíte čas pridaného mesta.
- **Počasie:** Počasie sa zobrazí, keď ťuknete na názov mesta.

#### **Stopky**

- **Spustiť:** Ťuknutím na tlačidlo spustenia spustíte časovač.
- **Pozastaviť:** Ťuknutím na tlačidlo pozastavenia pozastavíte časovač.
- **Označiť:** Ťuknutím na tlačidlo označenia vykonáte označenie v pravom dolnom rohu.
- **Vymazať záznamy:** Ťuknite na ikonu resetovania v ľavom dolnom rohu.

# **Časovač**

- **Pridať odpočítavanie:** Po zadaní minút a sekúnd stlačte tlačidlo spustenia, čím spustíte odpočítavanie.
- **Pozastaviť:** Ťuknutím na tlačidlo pozastavenia pozastavíte odpočítavanie.

# <span id="page-43-0"></span>**Režim Zen**

Režim Zen vám umožní odložiť telefón a užívať si život osamote alebo s inými ľuďmi, ktorých máte radi. Po spustení ho nemožno zrušiť a prichádzajúce oznámenia budú dočasne stlmené. Aplikácie okrem fotoaparátu budú zablokované, ale stále môžete prijímať telefónne hovory a používať tiesňové volanie.

Zapnutie režimu Zen

Režim Zen môžete zapnúť dvoma spôsobmi.

- 1. Potiahnite panel oznámení nadol > ťuknite na položku **Režim Zen**.
- 2. Režim Zen možno presunúť na pracovnú plochu a zmeniť ho na ikonu.
- \* Režim Zen možno odinštalovať.

V režime Zen > ťuknite na čas > nastavte trvanie > potiahnutím prstom doľava alebo doprava môžete prepínať medzi rôznymi motívmi > ťuknutím na tlačidlo nižšie spustíte.

 **Nastaviť režim Zen:** Vstúpte do režimu Zen > ťuknite na ikonu profilu v pravom hornom rohu a potom na ikonu nastavení. Môžete nastaviť zvuky motívu, dennú pripomienku, oznámenie a ďalšie.

# <span id="page-44-0"></span>**Klonovanie telefónu**

Klonovanie telefónu umožňuje rýchlu migráciu kontaktov, denníkov hovorov, textových správ, obrázkov, zvuku, videa, poznámok, aplikácií, stiahnutých súborov, dokumentov a ďalších údajov z predchádzajúceho telefónu do nového telefónu. Klonovanie telefónu poskytuje aj miestne zálohovanie a obnovu.

# <span id="page-44-1"></span>**Aplikácie Google**

Využívajte aplikácie poskytované spoločnosťou Google. Ďalšie informácie nájdete na webovej lokalite Google.com.

## **Google**

Nájdite online obsah pomocou nástrojov, ktoré sa učia to, čo vás zaujíma. Zapnite si personalizovaný kanál a dostávajte prispôsobený obsah.

### **Chrome**

Prehliadajte internet pomocou prehliadača Chrome a prenášajte otvorené karty, záložky a údaje z adresového riadka z počítača do mobilného zariadenia.

## **Gmail**

Odosielajte a prijímajte e-maily pomocou webovej e-mailovej služby od spoločnosti Google.

## **Mapy**

Získajte pokyny a ďalšie informácie založené na polohe. Ak chcete používať Mapy Google, musíte zapnúť služby určovania polohy.

## **YouTube**

Sledujte a nahrávajte videá zo svojho zariadenia.

#### **Disk**

Otvárajte, prezerajte a zdieľajte súbory uložené v cloudovom účte služby Disk Google.

#### **Duo**

Aplikácia na videohovory vám umožní spojiť sa s ľuďmi, na ktorých vám najviac záleží.

## **Fotografie**

Ukladajte a zálohujte svoje fotografie a videá automaticky do svojho účtu Google pomocou služby Fotografie Google.

## **Hudba YouTube**

Nová hudobná aplikácia od spoločnosti Google, ktorá vám umožní jednoducho nájsť hľadané skladby a videá a objavovať novú hudbu.

#### **Súbory**

Súbory je aplikácia na správu súborov na prehľadávanie a prenos súborov.

#### **Kalendár**

Kalendár Google je aplikácia na správu času a plánovanie.

#### **Asistent**

Google asistent je inteligentný asistent s umelou inteligenciou. Viac informácií nájdete v časti [Google asistent.](applewebdata://9126393E-B3E8-4C92-B5D4-FB15A90BD88A/)

## <span id="page-45-0"></span>**Obchod Play**

Obchod Play je online obchod s aplikáciami. Tu môžete nainštalovať potrebné aplikácie.

# <span id="page-45-1"></span>**Rozšírené**

<span id="page-45-2"></span>**Informácie o pokročilých tipoch pre váš telefón**

# **Hry**

Systém OxygenOS ponúka **hry**, ktoré vás nebudú rušiť a poskytnú vám pohlcujúce pocity a zážitky pri hraní.

\* Niektoré funkcie v hrách sa môžu v jednotlivých krajinách a oblastiach líšiť.

## **Moje hry**

Môžete si pozrieť zoznam hier, zobraziť oznámenia a správy a uložené snímky z hier. V položke Hry môžete pridávať hry a prepínať rozloženie. Dĺžku hry a frekvenciu hrania si môžete pozrieť v položke **Herné údaje**.

## **Preskúmať**

Poskytuje vynikajúci herný obsah na odporúčanie hier. Môžete si pozrieť zoznamy najhranejších hier a populárnych hier.

#### **Recenzie**

Pozrite si najnovšie a obľúbené hodnotenia a komentáre k rôznym hrám.

#### **Nastavenia**

Prejdením na položku **Hry > Moje hry > Nastavenia** môžete prispôsobiť nastavenie hry podľa svojich preferencií.

#### **Všeobecné**

- **Nástroje hier:** Zbierka užitočných Nástrojov hier. Potiahnutím prstom nadol z ľavého alebo pravého horného rohu obrazovky počas hrania otvoríte Nástroje hier.
	- Pridajte aplikácie WhatsApp, Discord a Messenger: Poskytnutie pohodlnejšieho sociálneho kanála pre hráčov.
	- Nastavenia výkonu: Režim nízkeho výkonu/Vyvážený režim/Režim profesionálneho hráča
	- Režim sústredenia na hru: Zapnutie režimu sústredenia na hru.
	- Oznámenie: Nastavenie štýlu oznámenia.
	- Záznam obrazovky: Umožňuje zaznamenať videá obrazovky telefónu (vrátane udalostí ťuknutia) spolu so zvukom
	- Optimalizácia ťuknutím: Umožňuje hráčom nastaviť citlivosť ťuknutia a potiahnutia prstom a môže poskytnúť rozsiahlejšie prispôsobenie (napríklad: nastavenia prevencie nechcených dotykov v paneli oznámení atď.)
	- O Stav systému: Zobrazenie snímok za sekundu/využitia grafickej karty/procesora v reálnom čase v hre.
	- Modulátor hlasu: Počas hrania hier môžete falšovať svoj hlas, aby ste sa zabavili a ochránili svoje súkromie. Zmenu hlasu podporuje týchto päť populárnych hier: PUBG/CODM/LOLM/Free Fire/Fortnite. Modulátor hlasu je k dispozícii aj v službe Discord.
- **Presunúť ikony hier do aplikácie Hry: Zobrazte všetky svoje hry v aplikácii Hry** namiesto domovskej obrazovky alebo zásuvky aplikácií.
- **Nastavenia aktualizácie**

### **Nerušiť**

Ak nechcete byť rušení správami, zapnite režim Nerušiť. Telefón po prijatí oznámenia nebude zvoniť ani vibrovať, s výnimkou budíkov a nastavení. Prejdite na panel oznámení a ťuknutím zapnite funkciu Nerušiť. Nastavenia nájdete v časti Nerušiť.

- **Prijímanie hovorov cez reproduktor:** pri hraní hry sa hovory automaticky prijímajú cez reproduktor.
- **Štýl oznámenia:** Výber režimu zobrazenia oznámení, keď je zapnutý herný režim. K dispozícii sú štyri režimy: Vyskakovacie oznámenia, textové oznámenia, letiace oznámenia a blokovanie.
- **Zámok jasu:** Jas obrazovky sa pri hraní hry automaticky neupraví.

### **Vylepšenie výkonu**

- **4D vibrácie:** Zažite pohlcujúci audiovizuálny herný zážitok s vibračnými efektmi podľa situácie.
- **Inteligentné prepínanie siete:** Automaticky prepnúť na rýchlejšiu sieť, keď je aktuálne sieťové pripojenie pomalé. Môže to spotrebovať mobilné dáta.

#### **Iné**

- **Bleskové spustenie:** Spúšťajte rýchlo často hrané hry.
- **Režim sústredenia na hru:** Pokročilý herný režim vytvorený odborníkmi na elektronické športy. Tento režim zablokuje všetky rušivé vplyvy, aby ste si mohli vychutnať pohlcujúcejší zážitok z hrania. Tento režim odstráni všetky nechcené dotyky v hrách a prerušenia tým, že vypne rýchle nastavenia, navigačné gestá a herné nástroje.
- **Herné filtre:** Použite efekty v reálnom čase vo svojich hrách. Herné filtre sú k dispozícii v herných nástrojoch a sú podporované hrou PUBG MOBILE.

# <span id="page-47-0"></span>**Klonovanie aplikácií**

Vytvorte novú kópiu aplikácie na prihlásenie do rôznych účtov.

Prejdite na položku **Nastavenia > Aplikácie > Klonovanie aplikácií**. V zozname sa zobrazia aplikácie, ktoré podporujú aplikáciu Klonovanie aplikácií. Ťuknutím na aplikáciu otvorte Klonovanie aplikácií.

# <span id="page-48-0"></span>**Reštartovanie, aktualizácia, zálohovanie, obnovenie**

<span id="page-48-1"></span>Naučte sa aktualizovať a resetovať svoje zariadenie OnePlus

## **Reštartovanie alebo vynútené reštartovanie**

Väčšinu problémov možno vyriešiť reštartovaním zariadenia nasledujúcimi dvoma spôsobmi:

- 1. Keď je zariadenie zapnuté, stlačte súčasne tlačidlo napájania a tlačidlo zvýšenia hlasitosti a potom ťuknutím na položku Reštartovať reštartujte zariadenie.
- 2. Keď je zariadenie zapnuté, dlho stlačte tlačidlo napájania a tlačidlo zvýšenia hlasitosti na 10 sekúnd. Telefón sa vypne. Následne stlačením tlačidla napájania zariadenie znova zapnite.

## <span id="page-48-2"></span>**Aktualizácie systému**

- 1. Prejdite na položku **Nastavenia** > **Informácie o zariadení**> **Aktualizácia softvéru**, systém následne začne kontrolovať aktualizácie.
- 2. Pri sťahovaní a aktualizácii postupujte podľa pokynov.
- 3. Ak je vaše zariadenie aktualizované, pokyny sa nezobrazia.

#### <span id="page-48-3"></span>**Zálohovanie a obnovenie**

Vytvorte zálohu alebo vykonajte obnovu v prípade potreby.

#### **Zálohovanie a obnovenie pomocou aplikácie Klonovanie telefónu.**

Ďalšie informácie nájdete v časti Klonovanie telefónu.

#### **Používanie služby Disk Google na zálohovanie a obnovu**

- **Vytvorenie zálohy**
- 1. Prejdite na položku Nastavenia > Používatelia a účty > Pridať účet, prihláste sa do účtu Google a zapnite synchronizáciu účtu.
- 2. Počkajte, kým systém automaticky dokončí synchronizáciu.
- 3. Na zálohovanie zariadenia použite sieť Wi-Fi, pretože množstvo dát môže byť príliš veľké na zálohovanie pomocou mobilných dát.
- **Obnovenie zálohy:** Po obnovení výrobných nastavení alebo pri prechode na nové zariadenie sa prihláste do svojho účtu Google v zariadení a zapnite synchronizáciu účtu, aby ste obnovili údaje v telefóne.

# <span id="page-49-0"></span>**Obnovenie výrobných nastavení**

#### **Poznámka:**

- 1. Obnovenie výrobných nastavení vymaže všetky údaje aplikácií, kontakty, textové správy atď. Pred obnovením výrobných nastavení zálohujte dôležité údaje.
- 2. Ak je zapnutá možnosť Vymazať všetky údaje, uistite sa, že všetky dôležité súbory, ako sú fotografie a dokumenty v telefóne a miestnej zálohe, boli najprv skopírované do iného zariadenia.
- **Pokyny na používanie:**
- 1. Nastavenia > Dodatočné nastavenia > Zálohovanie a resetovanie > Resetovať telefón
- 2. Ťuknutím resetujte telefón
- 3. Zadajte prístupový kód (ak je prístupový kód zapnutý)
- 4. Počkajte, kým sa dokončí obnovenie výrobných nastavení

# <span id="page-49-1"></span>**Zjednodušenie prístupu**

Získajte informácie o špeciálnych funkciách, ktoré uľahčujú používanie zariadenia ľuďom s telesným postihnutím.

# <span id="page-49-2"></span>**Ukončenie hovoru tlačidlom napájania**

Prejdite na položku **Nastavenia** > **Systémové nastavenia** > **Zjednodušenie** > **Všeobecné**  a následne zapnite možnosť Ukončenie hovoru tlačidlom napájania. To umožňuje ukončiť hovor jednoduchým stlačením tlačidla napájania.

# <span id="page-49-3"></span>**Lupa**

Prejdite na položku **Nastavenia** > **Dodatočné nastavenia** > **Zjednodušenie** > **Vision** > **Lupa** > **Typ lupy**.

- **Priblíženie:**
- 1. Spustite zväčšenie predvolenou skratkou.
- 2. Ťuknite na obrazovku.
- 3. Dvoma prstami sa pohybujte po obrazovke.
- 4. Priblíženie upravte zoštipnutím alebo roztiahnutím dvoch prstov.
- 5. Opätovným použitím skratky zastavte zväčšenie.

#### **Dočasné priblíženie:**

- 1. Spustite zväčšenie predvolenou skratkou.
- 2. Ťuknite a podržte kdekoľvek na obrazovke.
- 3. Potiahnite prstom pre pohyb po obrazovke.
- 4. Zdvihnutím prsta zastavte zväčšenie.

# <span id="page-50-0"></span>**Korekcia farieb**

Prejdením na položku **Nastavenia** > **Dodatočné nastavenia > Zjednodušenie** > **Vison** a zapnutím možnosti **Korekcia farieb** môžete upraviť spôsob zobrazovania farieb v zariadení.

- **Červená a zelená:** Zelená slabá, deuteranomália
- **Červená a zelená:** Červená slabá, protanomália
- **Modrá a žltá:** Tritanomália
- **Odtiene sivej:** Všetky farby na obrazovke zošednú

# <span id="page-50-1"></span>**Vylepšenie farebného videnia**

Prejdením na položku **Nastavenia** > **Dodatočné nastavenia > Zjednodušenie** > **Vison**  a zapnutím možnosti **Vylepšenie farebného videnia** môžete upraviť farby podľa vášho videnia farieb, aby ste získali čo najpohodlnejšie efekty zobrazenia.

- $\bullet$  Odtiene sivej
- **Červený filter**
- **Zelený filter**
- **Modrý filter**
- **Prispôsobené**

### <span id="page-50-2"></span>**Prevrátenie farieb**

Prejdením na položku **Nastavenia** > **Dodatočné nastavenia > Zjednodušenie** > **Vison**  a zapnutím možnosti Prevrátenie farieb môžete invertovať farby displeja.

## <span id="page-50-3"></span>**Text s vysokým kontrastom**

Prejdite na položku **Nastavenia** > **Dodatočné nastavenia** > **Zjednodušenie** > **Vison** > **Text s vysokým kontrastom**. Zapnutím tejto funkcie zvýšite kontrast s pozadím.

# <span id="page-51-0"></span>**Právne upozornenie**

# <span id="page-51-1"></span>**Vyhlásenie**

Obsah tohto dokumentu je bez predchádzajúceho písomného súhlasu spoločnosti OnePlus zakázané reprodukovať, prenášať, distribuovať alebo uchovávať v akejkoľvek forme. Spoločnosť OnePlus presadzuje politiku nepretržitého rozvoja. Preto si spoločnosť OnePlus vyhradzuje právo na vykonanie zmien alebo vylepšení ktoréhokoľvek z produktov opísaných v tomto dokumente bez predchádzajúceho upozornenia. Celý obsah tohto dokumentu sa poskytuje "tak, ako je". S výnimkou prípadov vyžadovaných platnými právnymi predpismi sa v súvislosti so správnosťou tohto dokumentu neposkytujú žiadne záruky, či už výslovné alebo implicitné. V maximálnom rozsahu povolenom platnými právnymi predpismi spoločnosť OnePlus ani žiaden z jej poskytovateľov licencie za žiadnych okolností nenesie zodpovednosť za stratu údajov ani za akékoľvek osobitné, náhodné, následné alebo nepriame škody.

Dostupnosť spotrebného materiálu, aplikačného softvéru a príslušenstva sa môže líšiť. Podrobné informácie vám poskytne autorizovaný distribútor spoločnosti OnePlus. Toto zariadenie môže obsahovať komodity, technológie alebo softvér, ktoré podliehajú zákonom a predpisom o vývoze. Neoprávnené vývozy v rozpore so zákonmi sú zakázané.

# <span id="page-51-2"></span>**Ochranné známky a povolenia**

Copyright © 2022 OnePlus Technology (Shenzhen) Co., Ltd. Všetky práva vyhradené.

ONEPLUS a  $\overline{11}$  sú ochranné známky alebo registrované ochranné známky spoločnosti

OnePlus Technology (Shenzhen) Co., Ltd.

Android™ je ochranná známka spoločnosti Google Inc.

LTE je ochranná známka spoločnosti ETSI.

Slovná značka a logá Bluetooth® sú registrované ochranné známky spoločnosti Bluetooth SIG,Inc.

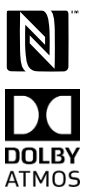

Značka N-Mark je ochranná známka alebo registrovaná ochranná známka spoločnosti NFC Forum, Inc. v Spojených štátoch a ďalších krajinách.

Vyrobené na základe licencie od spoločnosti Dolby Laboratories. Dolby, Dolby Atmos a symbol dvojitého D sú ochranné známky spoločnosti Dolby Laboratories, Inc.

Wi-Fi®, logo Wi-Fi CERTIFIEDTM a logo Wi-Fi sú ochranné známky spoločnosti Wi-Fi Alliance<sup>®</sup>.

Ostatné uvedené ochranné známky, názvy produktov, služieb a spoločností sú majetkom príslušných vlastníkov.

## <span id="page-52-0"></span>**Zásady ochrany osobných údajov**

Spoločnosť OnePlus sa neustále snaží chrániť vaše osobné informácie. Ak chcete lepšie porozumieť tomu, ako chránime vaše osobné informácie, môžete si prečítať naše Zásady ochrany osobných údajov v sprievodcovi nastavením pri prvom zapnutí telefónu.

#### <span id="page-52-1"></span>**Bezpečnostné opatrenia pri používaní zariadenia**

Pred použitím zariadenia si pozorne prečítajte všetky bezpečnostné a zdravotné informácie, aby ste zaistili jeho bezpečnú a správnu prevádzku.

# <span id="page-52-2"></span>**Všeobecné bezpečnostné informácie**

Nedodržanie týchto pokynov môže spôsobiť poškodenie zariadenia, majetku, zranenie vás alebo iných osôb.

• Zariadenie nezapínajte na miestach, kde je to zakázané alebo kde to môže spôsobiť rušenie alebo nebezpečenstvo.

• Zariadenie nepoužívajte na čerpacích staniciach, servisných staniciach ani v blízkosti palív alebo chemikálií.

• Mobilný telefón ani príslušenstvo neukladajte ani neprenášajte v blízkosti kvapalín alebo horľavých plynov.

• Telefón neumiestňujte do blízkosti magnetických kariet alebo iných magnetických predmetov, pretože informácie uložené na disketách, pamäťových kartách a kreditných kartách sa môžu poškodiť magnetickým žiarením.

• Batériu, telefón ani nabíjačku neumiestňujte do mikrovlnnej rúry ani do iných zariadení s vysokým napätím. V opačnom prípade môže dôjsť k poškodeniu obvodu, požiaru alebo iným škodám.

• Nerozoberajte ani neotvárajte, nedrvte, neohýbajte ani nedeformujte, neprepichujte ani neskartujte.

• Všetky bezdrôtové zariadenia vrátane mobilných telefónov môžu byť náchylné na rušenie a tiež môžu spôsobovať rušenie. Pri používaní mobilného telefónu, a to najmä v lietadlách, nemocniciach alebo zdravotníckych zariadeniach, sa oboznámte so všetkými zákonmi a predpismi.

• Používajte len značkové príslušenstvo a batérie schválené spoločnosťou OnePlus.

Príslušenstvo, ktoré nie je schválené spoločnosťou OnePlus, môže poškodiť telefón alebo porušovať miestne predpisy pre rádiové zariadenia. Spoločnosť OnePlus nenesie žiadnu zodpovednosť za nehody alebo problémy spôsobené používaním príslušenstva, ktoré nie je schválené spoločnosťou OnePlus.

• Zariadenie je navrhnuté na odolnosť voči vode za určitých podmienok, ale spoločnosť OnePlus neodporúča nadmerné ponáranie. Poškodenie tekutinou má za následok stratu záruky.

• Pri pripájaní iných zariadení dodržiavajte bezpečnostné pokyny uvedené v tejto príručke. Nepokúšajte sa pripojiť zariadenie k nekompatibilným produktom.

• Ak je poškodená anténa, telefón nepoužívajte. V opačnom prípade môže dôjsť k zraneniu. Kovové predmety udržujte v dostatočnej vzdialenosti od telefónneho slúchadla. Malé kovové predmety môžu byť priťahované k zariadeniu a môže dôjsť k zraneniu osôb alebo poškodeniu zariadenia.

Medzi bezdrôtovým zariadením a elektronickým implantátom (kardiostimulátor, inzulínové pumpy, neurostimulátory atď.) udržiavajte minimálnu vzdialenosť 15 cm. Ak máte na sebe elektronický implantát, zariadenie držte na strane protiľahlej k implantátom.

• Zariadenie držte ďalej od brucha tehotných žien.

• Zariadenie držte ďalej od spodnej časti brucha dospievajúcich.

• Deti a dospievajúci by mali používať telefón v rozumnej miere. Vyhnite sa nočnej komunikácii a obmedzte frekvenciu a trvanie hovorov.

• Pripájajte len k zdrojom napájania s rozhraním USB 2.0 alebo vyšším.

• Aby sa znížila úroveň vystavenia žiareniu, mobilný telefón používajte v blízkosti veže siete alebo používajte príslušenstvo (súpravu hands-free atď.), alebo používajte reproduktor, ak je to vhodné. Používanie zariadenia za dobrých podmienok príjmu (keď indikátor signálu zobrazuje plný signál na paneli príjmu signálu) môže znížiť množstvo prijímaného žiarenia, takisto uprednostňovanie používania dátových správ, správ SMS a MMS pred hovormi.

• Ak vaše zariadenie podporuje bezdrôtovú nabíjačku a ak ho používate ako bezdrôtovú nabíjačku, je určené na používanie ako stolové zariadenie a v tomto režime sa nesmie prenášať. Z dôvodu dodržania požiadaviek na vystavenie rádiovým vlnám pri používaní v režime bezdrôtového nabíjania umiestnite zariadenie do minimálnej vzdialenosti 10 cm od tela.

• Neodstraňujte zadný kryt.

• Telefón uchovávajte mimo dosahu detí, aby ste predišli zraneniam alebo poškodeniu majetku.

• Ideálne prevádzkové teploty sú 0 °C až 35 °C, ideálne teploty skladovania sú -20 °C  $a\check{z}$  +45 °C.

<span id="page-53-0"></span>• Telefón používajte len pri vlhkosti od 35 % do 85 %.

#### **Bezpečnostné pokyny k batérii**

• Batériu sa nepokúšajte opravovať, rozoberať ani upravovať. Výmena batérie za nesprávny typ môže predstavovať riziko požiaru, výbuchu, vytečenia alebo iné nebezpečenstvo. Váš telefón môže používať iba batérie autorizované spoločnosťou OnePlus.

• Batériu neumiestňujte ani nepoužívajte v blízkosti ohňa, ohrievačov, na priamom slnku, neponárajte ju do vody alebo iných kvapalín, ani ju nevystavujte iným zdrojom tepla. Dlhodobé pôsobenie tepla môže spôsobiť vytečenie batérie, výbuch alebo požiar.

• Na batériu netlačte ani ju neprepichujte tvrdými predmetmi. Poškodenie batérie môže spôsobiť jej vytečenie, prehriatie alebo požiar.

• Batériu neskratujte a nedovoľte, aby sa kovové alebo vodivé predmety dostali do kontaktu s pólmi batérie.

• Telefón ani batériu nenechajte spadnúť. Ak telefón alebo batéria spadnú, najmä na tvrdý povrch, a používateľ má podozrenie na poškodenie, odneste ich na kontrolu do servisného strediska.

Ak sa vyskytne akékoľvek abnormálne fungovanie batérie, napríklad vysoká teplota, zmena farby, deformácia alebo vytečenie, okamžite prestaňte zariadenie používať a kontaktujte zákaznícku podporu.

• Všetky batérie majú obmedzenú životnosť a po niekoľkých stovkách nabití/vybití začnú strácať kapacitu.

• Batériu nelikvidujte ako domový odpad. Použité batérie bezodkladne zlikvidujte v súlade s miestnymi predpismi.

• Telefón ani batériu neumiestňujte na miesta s nízkym tlakom vzduchu, pretože by mohlo dôjsť k výbuchu alebo vytečeniu batérie.

# <span id="page-54-0"></span>**Bezpečnosť pri nabíjaní**

• Nabíjačka je určená len na použitie v interiéri.

• Batériu nenabíjajte v nasledujúcich podmienkach: na priamom slnečnom svetle, pri teplotách nižších ako 5 °C, v priestoroch s vlhkosťou, prachom alebo silnými vibráciami, v blízkosti televízora, rádia alebo iných elektrických spotrebičov.

- Nabíjačka musí byť umiestnená v blízkosti zariadenia a musí byť ľahko prístupná.
- Maximálna teplota okolia pri nabíjaní zariadenia udávaná výrobcom je 35 °C.
- Znečistené zásuvky môžu spôsobiť zlý kontakt s nabíjačkou a telefón sa nemusí správne nabíjať.

• Používajte len oficiálnu nabíjačku OnePlus. Používanie neautorizovaných nabíjačiek môže byť nebezpečné a môže viesť k strate záruky.

• Uistite sa, že používate len zásuvky so správnym napätím (podľa štítku na nabíjacom bloku). Používanie nesprávneho napätia môže poškodiť telefón a/alebo batériu a viesť k zraneniu.

- Nepoužívajte nebezpečné zástrčky alebo zásuvky.
- Nepoužívajte skratovanú nabíjačku.

• Zariadenie nepripájajte k vysokonapäťovému zdroju napájania, inak by sa mohla poškodiť batéria.

• Nabíjačku nerozoberajte ani neupravujte, pretože to môže viesť k zraneniu osôb, úrazu elektrickým prúdom alebo požiaru.

• Nedotýkajte sa nabíjačky, kábla ani zásuvky mokrými rukami, pretože to môže spôsobiť úraz elektrickým prúdom.

- Na napájací kábel neumiestňujte ťažké predmety ani sa nepokúšajte upravovať žiadne káble.
- Pri odpojovaní nabíjačky sa uistite, že ste ju pevne uchopili.

• Neťahajte za napájací kábel, pretože to môže viesť k poškodeniu a spôsobiť úraz elektrickým prúdom alebo požiar.

• Pred čistením zariadenia vytiahnite zástrčku zo zásuvky.

• Ak nabíjačku nepoužívate, odpojte ju od elektrickej zásuvky a od zariadenia.

• Pri nabíjaní uchovávajte zariadenie na dobre vetranom mieste. Tento mobilný telefón nabíjajte v prostredí s teplotou od 5 °C do 35 °C. Ak má telefón funkciu bleskového nabíjania, nemusí byť možné prejsť do režimu bleskového nabíjania, ak je teplota okolia nižšia ako 15 °C alebo vyššia ako 35 °C.

<span id="page-55-0"></span>• Batériu nenabíjajte dlhšie ako 12 hodín.

# **Bezpečnosť pri šoférovaní**

• Zariadenie nepoužívajte pri riadení vozidla. Pri šoférovaní musí mať prednosť bezpečnosť.

Dbajte na dodržiavanie príslušných predpisov v oblasti alebo krajine, v ktorej jazdíte.

- Neumiestňujte telefón ani príslušenstvo do blízkosti bezpečnostných airbagov.
- Informácie kompasu a GPS sa používajú len na referenčné účely.
- Ak si neželáte zverejniť svoju polohu, rozhodne nepoužívajte aplikácie, ktoré môžu zaznamenávať vašu polohu.

## <span id="page-55-1"></span>**Informácie týkajúce sa zdravia**

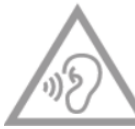

- Aby ste predišli možnému poškodeniu sluchu, dlhodobo nepočúvajte zvuk s nastavením vysokej hlasitosti.
- Poškodenie displeja alebo batérie môže viesť k úniku kvapaliny. Ak sa táto

kvapalina dostane do kontaktu s očami, pokožkou alebo oblečením, okamžite si vypláchnite oči (netrite ich) alebo dôkladne umyte pokožku vodou a vyhľadajte lekársku pomoc.

• Niektorí ľudia môžu ako reakciu na blikajúce svetlá pociťovať závraty alebo iné zdravotné problémy. Ak vám hrozí toto riziko, pred použitím tohto zariadenia sa poraďte so svojím lekárom. Ak máte nasledujúce príznaky: bolesť hlavy, závraty, kŕče, kŕče očí alebo svalov, strata vedomia alebo mimovoľné pohyby tela, okamžite prestaňte zariadenie používať a vyhľadajte lekársku pomoc. Nepoužívajte zariadenie dlhší čas a udržiavajte správnu vzdialenosť od očí.

# <span id="page-55-2"></span>**Vyhlásenie o bezpečnosti lasera**

Ak tento produkt podporuje funkciu automatického laserového zaostrovania. Aby sa zabezpečilo správne používanie tohto produktu, pozorne si prečítajte túto príručku a uschovajte si ju pre budúce použitie. Ak jednotka vyžaduje údržbu, obráťte sa na autorizované servisné stredisko. Používanie ovládacích prvkov, nastavenie alebo vykonávanie postupov odlišných od tých, ktoré sú uvedené v tomto dokumente, môže viesť k nebezpečnému ožiareniu. Aby sa zabránilo priamemu vystaveniu laserovému žiareniu, nepokúšajte sa otvoriť kryt ani sa nedostaňte do priameho kontaktu s laserom.

#### **CLASS 1 LASER PRODUCT**

# <span id="page-56-0"></span>**Zhoda s predpismi EÚ/UK**

### **CE vyhlásenie**

Spoločnosť OnePlus Technology (Shenzhen) Co., Ltd. týmto vyhlasuje, že rádiové zariadenie typu smartfón je v súlade so smernicou 2014/53/EÚ. Úplné znenie EÚ vyhlásenia o zhode (EU-DoC) je k dispozícii na tejto internetovej adrese: https://service.oneplus.com/global/usermanual.

Poznámka: Dodržiavajte vnútroštátne miestne predpisy v mieste, kde sa zariadenie bude používať. Používanie tohto zariadenia môže byť obmedzené v niektorých alebo vo všetkých členských štátoch Európskej únie (EÚ).

### **Vyhlásenie pre Spojené kráľovstvo**

Spoločnosť OnePlus Technology (Shenzhen) Co., Ltd. týmto vyhlasuje, že rádiové zariadenie s týmto vyhlásením a so značkou UKCA je v súlade s predpismi Spojeného kráľovstva o rádiových zariadeniach z roku 2017. Úplné znenie vyhlásenia o zhode pre Spojené kráľovstvo je dostupné na nasledujúcej internetovej adrese: https://service.oneplus.com/global/user-manual.

#### **Informácie o vystavení rádiofrekvenčnému žiareniu (SAR)**

• Európsky limit SAR pre hlavu a telo je 2,0 W/kg a pre končatiny 4,0 W/kg. Najvyššia hodnota SAR tohto zariadenia je v súlade s týmto limitom. Najvyššiu hodnotu SAR nájdete na karte Príručka rýchleho spustenia.

• Toto zariadenie bolo testované na typickú prevádzku so zadnou stranou slúchadla vzdialenou 5 mm od tela. Aby sa dodržali požiadavky na vystavenie rádiovému žiareniu, používajte príslušenstvo, ktoré zachováva vzdialenosť 5 mm medzi vaším telom a zadnou stranou slúchadla. Používanie spôn na opasok, puzdier a podobného príslušenstva by nemalo zahŕňať kovové komponenty. Používanie príslušenstva, ktoré nespĺňa tieto požiadavky, nemusí byť v súlade s požiadavkami na vystavenie rádiovému žiareniu a je potrebné sa mu vyhnúť.

• Puzdrá s kovovými časťami môžu zmeniť RF výkon zariadenia vrátane jeho zhody s pokynmi pre vystavenie RF žiareniu spôsobom, ktorý nebol testovaný ani certifikovaný, a používaniu takéhoto príslušenstva je potrebné sa vyhnúť.

#### **Obmedzenia používania**

Obmedzenia v Nórsku: Používanie tohto rádiového zariadenia nie je povolené v zemepisnej oblasti v okruhu 20 km od centra Ny-Ålesund, Svalbard.

Frekvenčný rozsah 5150 až 5350 MHz je obmedzený len na použitie vo vnútri budov a frekvenčný rozsah 5945 až 6425 MHz nie je povolené používať v bezpilotných leteckých systémoch (UAS). Tieto obmedzenia platia v: AT, BE, BG, CH, CY, CZ, DE, DK, EE, EL, ES, FI, FR, HR, HU, IE, IS, IT, LI, LT, LU, LV, MT, NL, NO, PL, PT, RO, SE, SI, SK, TR, UK(NI).

Pozrite si Špecifikácie rádiových vĺn v príručke rýchleho spustenia, aby ste určili rozsah frekvencií Wi-Fi podporovaných zariadením.

# **Frekvenčné pásma a výkon**

(a) Frekvenčné pásma, v ktorých rádiové zariadenie funguje:

Niektoré pásma nemusia byť dostupné vo všetkých krajinách alebo oblastiach. Podrobnejšie informácie získate od miestneho operátora.

(b) Maximálny rádiofrekvenčný výkon prenášaný vo frekvenčných pásmach, v ktorých rádiové zariadenie pracuje: Maximálny výkon pre všetky pásma je nižší ako najvyššia limitná hodnota uvedená v príslušnej harmonizovanej norme. Frekvenčné pásma a vysielací výkon nájdete v príručke rýchleho spustenia.

# **Správna likvidácia tohto produktu**

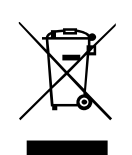

Tento symbol (s plnou čiarou alebo bez nej) na zariadení, batériách (ak sú súčasťou balenia) a/alebo na balení znamená, že sa zariadenie, jeho elektrické príslušenstvo (napríklad náhlavná súprava, adaptér alebo kábel) a batérie nemajú likvidovať spolu s domovým odpadom. Ak chcete bezpečne recyklovať svoje

zariadenie, použite systém na odovzdanie a zber alebo sa obráťte na predajcu, u ktorého bolo zariadenie pôvodne zakúpené.

# **Súlad s RoHS**

Tento produkt je v súlade so smernicou 2011/65/EÚ, nariadeniami RoHS 2012 (S.I. 2012/3032) o obmedzení používania určitých nebezpečných látok v elektrických a elektronických zariadeniach, a ich zmenami a doplneniami

# **Súlad s ERP**

Spoločnosť OnePlus Technology (Shenzhen) Co., Ltd., týmto vyhlasuje, že jej produkty sú v súlade so smernicou 2009/125/ES o požiadavkách na ekodizajn energeticky významných výrobkov (ERP).

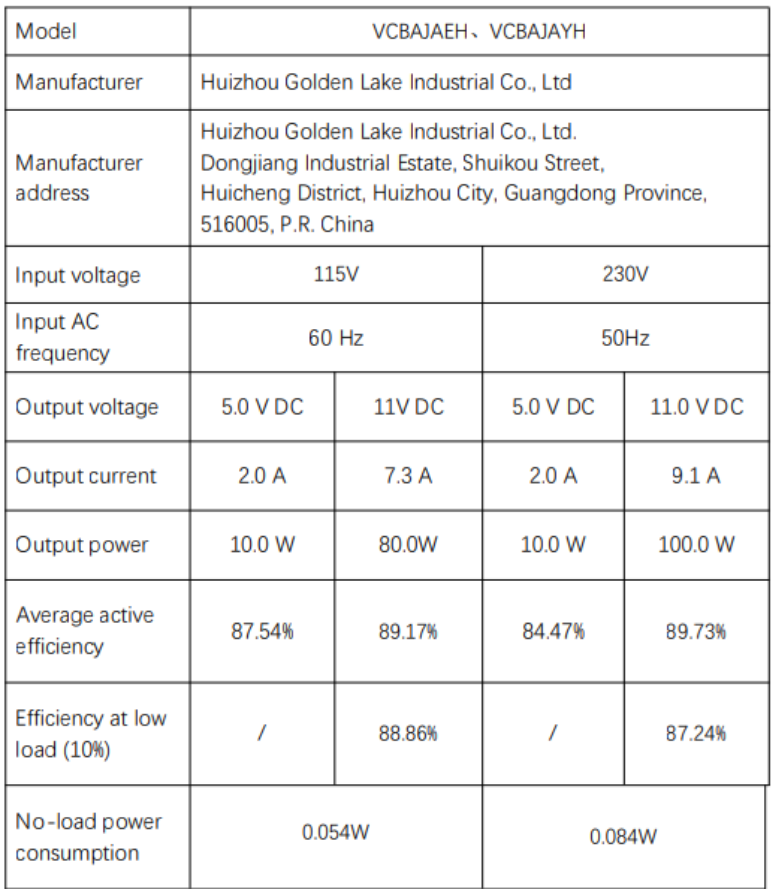

# **Zhoda s predpismi FCC**

# **FCC vyhlásenie**

Toto zariadenie je v súlade s časťou 15 pravidiel FCC. Prevádzka podlieha nasledujúcim dvom podmienkam:

(1) Toto zariadenie nesmie spôsobovať škodlivé rušenie a

(2) Toto zariadenie musí akceptovať akékoľvek rušenie vrátane rušenia, ktoré môže spôsobiť neželanú prevádzku.

POZNÁMKA: Výrobca nezodpovedá za žiadne rušenie rádiového alebo televízneho signálu spôsobené neoprávnenými úpravami alebo zmenami tohto zariadenia. Takéto úpravy alebo zmeny môžu viesť k strate oprávnenia používateľa prevádzkovať zariadenie.

POZNÁMKA: Toto zariadenie bolo testované a vyhovuje limitom pre digitálne zariadenia triedy B podľa časti 15 pravidiel FCC. Tieto limity sú navrhnuté tak, aby poskytovali primeranú ochranu pred škodlivým až čiastočným rušením v obytnej zástavbe. Toto zariadenie generuje a môže vyžarovať rádiofrekvenčnú energiu, a ak sa nemontuje a nepoužíva v súlade s pokynmi, môže spôsobiť škodlivé rušenie rádiovej komunikácie.

Neexistuje však žiadna záruka, že v konkrétnom prípade nedôjde k rušeniu. Ak toto zariadenie spôsobuje škodlivé rušenie rozhlasového alebo televízneho príjmu, čo možno zistiť vypnutím a zapnutím zariadenia, používateľovi sa odporúča, aby sa pokúsil odstrániť rušenie jedným alebo viacerými z nasledujúcich opatrení:

- Zmeňte orientáciu alebo umiestnenie prijímacej antény.
- Zvýšte vzdialenosť medzi zariadením a prijímačom.
- Zariadenie pripojte do zásuvky v inom obvode, ako je obvod, ku ktorému je pripojený prijímač.
- Poraďte sa s predajcom alebo skúseným rozhlasovým/televíznym technikom.

#### **Upozornenie FCC**

• Akékoľvek zmeny alebo úpravy, ktoré nie sú výslovne schválené stranou zodpovednou za zabezpečenie zhody, môžu viesť k strate oprávnenia používateľa na prevádzkovanie zariadenia. • Anténa(-y) používaná pre tento vysielač nesmie byť umiestnená alebo pracovať v spojení so žiadnou inou anténou alebo vysielačom.

• Výber kódu krajiny sa týka len modelov používaných mimo USA a nie je k dispozícii pre všetky americké modely. Podľa nariadenia FCC musia byť všetky produkty Wi-Fi predávané v USA pripojené len na americké prevádzkové kanály.

#### **Informácie o vystavení rádiofrekvenčnému žiareniu (SAR)**

• Toto zariadenie je navrhnuté a vyrobené tak, aby neprekračovalo emisné limity pre vystavenie rádiofrekvenčnej (RF) energii stanovené Federálnou komunikačnou komisiou vlády USA.

• Limit SAR stanovený komisiou FCC je 1,6 W/kg. Najvyššia hodnota SAR tohto typu zariadenia je v súlade s týmto limitom. Najvyššiu hodnotu SAR nahlásenú FCC nájdete na karte Príručka rýchleho spustenia.

• Testy SAR sa vykonávajú s použitím štandardných prevádzkových polôh schválených komisiou FCC, pričom zariadenie vysiela na najvyššej certifikovanej úrovni výkonu vo všetkých testovaných frekvenčných pásmach.

• Hoci sa SAR určuje pri najvyššej certifikovanej úrovni výkonu, skutočná úroveň SAR zariadenia počas prevádzky môže byť oveľa nižšia ako maximálna hodnota. Zariadenie je totiž navrhnuté tak, aby fungovalo na viacerých úrovniach výkonu a využívalo len energiu potrebnú na dosiahnutie siete. Vo všeobecnosti platí, že čím bližšie ste k anténe bezdrôtovej základňovej stanice, tým nižší je výstupný výkon.

• Aj keď môžu existovať rozdiely medzi úrovňami SAR rôznych zariadení a v rôznych polohách, všetky spĺňajú vládne požiadavky.

• Toto zariadenie bolo tiež testované a spĺňa smernice FCC o vystavení rádiovému žiareniu pri používaní s príslušenstvom, ktoré neobsahuje kov, a s umiestnením slúchadla minimálne 15 mm od tela. Použitie iného príslušenstva nemusí zabezpečiť súlad s usmerneniami FCC o vystavení rádiovému žiareniu. Po zapnutí zariadenia umiestnite slúchadlo minimálne 15 mm od tela.

• Spony na opasok, puzdrá alebo iné podobné doplnky na nosenie na tele, ktoré neobsahujú kovové súčasti, si vyberte tak, aby sa podporila minimálna prevádzková vzdialenosť pri nosení na tele. Puzdrá s kovovými časťami môžu zmeniť RF výkon zariadenia vrátane jeho zhody s pokynmi pre vystavenie RF žiareniu spôsobom, ktorý nebol testovaný ani certifikovaný, a používaniu takéhoto príslušenstva je potrebné sa vyhnúť.

## **Predpisy o kompatibilite s načúvacími prístrojmi (HAC) pre mobilné telefóny**

• Váš telefón je v súlade s požiadavkami FCC na kompatibilitu s načúvacími prístrojmi.

• FCC prijala pravidlá HAC pre digitálne bezdrôtové telefóny. Tieto pravidlá vyžadujú, aby bol konkrétny telefón testovaný a hodnotený podľa noriem American National Standard Institute (ANSI) C63.19-2011 o kompatibilite s načúvacími prístrojmi.

• Norma ANSI pre kompatibilitu s načúvacími prístrojmi obsahuje dva typy hodnotení.

• Hodnotenia M: Hodnotenie pre menšie rušenie rádiových frekvencií, ktoré umožňujú akustické spojenie s načúvacími prístrojmi.

• Hodnotenia T: Hodnotenie indukčnej väzby s načúvacími prístrojmi v režime vysielacej cievky.

• Nie všetky telefóny boli hodnotené, telefón sa podľa pravidiel FCC považuje za kompatibilný s načúvacími prístrojmi, ak má hodnotenie M3 alebo M4 pre akustickú väzbu a T3 alebo T4 pre indukčnú väzbu. Tieto hodnotenia sa uvádzajú na stupnici od jednej do štyroch, pričom štvorka znamená najvyššiu kompatibilitu. Váš telefón spĺňa hodnotenie úrovne M3/T3.

• Hodnotenie kompatibility s načúvacími prístrojmi však nezaručuje, že nedôjde k rušeniu vašich načúvacích prístrojov. Výsledky sa budú líšiť v závislosti od úrovne imunity vášho načúvacieho prístroja a stupňa straty sluchu. Ak je váš načúvací prístroj náchylný na rušenie, nemusíte byť schopní úspešne používať hodnotený telefón. Vyskúšanie telefónu s načúvacím zariadením je najlepší spôsob, ako ho zhodnotiť z hľadiska osobných potrieb.

• Tento telefón bol testovaný a hodnotený na používanie s načúvacími prístrojmi pre niektoré bezdrôtové technológie, ktoré používa. V tomto telefóne sa však môžu používať niektoré novšie bezdrôtové technológie, ktoré ešte neboli testované na použitie s načúvacími prístrojmi. Je dôležité dôkladne vyskúšať rôzne funkcie tohto telefónu na rôznych miestach s použitím načúvacieho prístroja alebo kochleárneho implantátu, aby ste zistili, či nepočujete rušivé zvuky. Informácie o kompatibilite s načúvacími prístrojmi získate od poskytovateľa služby alebo výrobcu tohto telefónu. Ak máte otázky týkajúce sa pravidiel vrátenia alebo výmeny, obráťte sa na svojho poskytovateľa služby alebo predajcu telefónu.

• Hodnotené môžu byť aj načúvacie prístroje. Toto hodnotenie vám môže pomôcť zistiť výrobca vášho načúvacieho prístroja alebo odborník na sluch. Ďalšie informácie o kompatibilite s načúvacími prístrojmi FCC nájdete na webovej lokalite http://www.fcc.gov/cgb/dro.

## <span id="page-60-0"></span>**Zhoda s predpismi ISED**

#### **ISED vyhlásenie**

Toto zariadenie obsahuje vysielač(-e)/prijímač(-e) oslobodené od licencie, ktoré sú v súlade s kanadskými kanálmi RSS pre inovácie, vedu a hospodársky rozvoj. Prevádzka podlieha nasledujúcim dvom podmienkam:

(1) Toto zariadenie nesmie spôsobovať rušenie a

(2) Toto zariadenie musí akceptovať akékoľvek rušenie vrátane rušenia, ktoré môže spôsobiť neželanú prevádzku zariadenia.

Cet appareil contient un ou plusieurs émetteurs/récepteurs exempts de licence conformes aux norms RSS(s) applicables aux appareils radio exempts de licence d'Innovation, Sciences et Développement Économique Canada. Son fonctionnement est soumis aux deux conditions suivantes:

(1) l'appareil ne doit pas produire de brouillage, et.

(2) l' utilisateur de l'appareil doit accepter tout brouillage radioélectrique subi, même si le brouillage est susceptible d'en compromettre le fonctionnement.

## **CAN ICES-003(B)/NMB-003(B).**

Toto zariadenie je v súlade s kanadskými špecifikáciami ICES-003 triedy B.

Cet appareil numérique de la Canadian ICES-003. Cet appareil numérique de la classe B est conforme à la norme NMB-003 du Canada.

Toto zariadenie spĺňa limity vystavenia žiareniu IC RSS-102 stanovené pre nekontrolované prostredie.

Cet équipement est conforme aux limites d'exposition aux radiations IC RSS-102 établies pour un environnement non contrôlé.

# **Obmedzenia v pásme 5 GHz**

Zariadenie môže automaticky prerušiť prenos v prípade, že nie sú k dispozícii informácie na prenos, alebo v prípade prevádzkovej poruchy. Upozorňujeme, že cieľom nie je zakázať prenos riadiacich alebo signalizačných informácií alebo používanie opakujúcich sa kódov, ak to technológia vyžaduje. Zariadenie na prevádzku v pásme 5150 – 5250 MHz je určené len na použitie vo vnútri budov, aby sa znížila možnosť škodlivého rušenia súbežných kanálov mobilných satelitných systémov.

- Les dispositifs fonctionnant dans la bande 5150-5250 MHz sont reserves uniquement pour une utilisation a l'interieur afin de reduire les risques de brouillage prejudiciable aux systemes de satellites mobiles utilisant les memes canaux.

# **Informácie o vystavení rádiofrekvenčnému žiareniu (SAR)**

Limit SAR stanovený komisiou ISED je 1,6 W/kg. Najvyššia hodnota SAR tohto typu zariadenia je v súlade s týmto limitom.

Toto zariadenie bolo tiež testované a spĺňa smernice ISED o vystavení rádiovému žiareniu pri používaní s príslušenstvom, ktoré neobsahuje kov, a s umiestnením slúchadla minimálne 15 mm od tela. Použitie iného príslušenstva nemusí zabezpečiť súlad s usmerneniami ISED o vystavení rádiovému žiareniu. Po zapnutí zariadenia umiestnite slúchadlo minimálne 15 mm od tela.

Déclaration d'exposition aux radiations:

Le produit est conforme aux limites d'exposition pour les appareils portables RF pour les Etats Unis et le Canada établies pour un environnement non contrôlé. Le produit est sûr pour un fonctionnement tel que décrit dans ce manuel. La réduction aux expositions RF peut être augmentée si l'appareil peut être conservé aussi loin que possible du corps de l'utilisateur ou que le dispositif est réglé sur la puissance de sortie la plus faible si une telle fonction est disponible. Cet équipement est conforme aux limites d'exposition aux rayonnements IC établies pour un environnement non contrôlé. Cet équipement doit être installé et utilisé avec un minimum de 15mm de distance entre la source de rayonne.

# <span id="page-62-0"></span>**Zhoda s predpismi v Indii**

## **Odpad z elektrických a elektronických zariadení (OEEZ)**

Tento symbol (s plnou čiarou alebo bez nej) znamená, že podľa miestnych zákonov

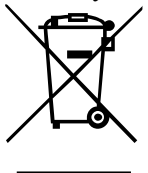

a predpisov sa váš produkt a/alebo jeho batéria musia likvidovať oddelene od domového odpadu. Po skončení životnosti tohto produktu má používateľ možnosť odovzdať svoj produkt príslušnej recyklačnej organizácii. Správna recyklácia vášho produktu ochráni ľudské zdravie a životné prostredie. Ak si nie ste istí, ako naložiť s elektronickým odpadom, obráťte sa na miestne úrady,

predajcu alebo službu likvidácie domového odpadu. Týmto vyhlásením o zhode spoločnosť OnePlus/Mobitech India Private Limited ("OnePlus/Mobitech") vyhlasuje, že spoločnosť OnePlus/Mobitech sa zaväzuje dodržiavať rozšírenú zodpovednosť výrobcu podľa povolenia č. B-29016/(824)/EPR18/WM-III a zmien a doplnení zo dňa 18. 7. 2018, ktoré vydal Ústredný úrad pre kontrolu znečisťovania. Viac informácií o bezpečnej likvidácii a recyklácii získate na webovej lokalite https://www.oneplus.in/legal/e-waste-management alebo na bezplatnom telefónnom čísle 1800-102-8411.

## **Informácie o vystavení rádiofrekvenčnému žiareniu (SAR)**

- Limit SAR je 1,6 W/kg.
- <span id="page-62-1"></span>• Po zapnutí zariadenia umiestnite slúchadlo minimálne 15 mm od tela.

# **Ako prepínať jazyky systému**

Prejdite na položku Nastavenia – Dodatočné nastavenia – Klávesnica a spôsoby vstupu – Správa klávesníc – Gboard – Jazyky – Pridať klávesnicu – Pridať preferované jazyky. Zariadenie podporuje: Angličtina, hindčina a maráthčina na zadávanie. Zariadenie tiež podporuje nasledujúce jazyky: Ásámčina, bengálčina (Bangla), gudžarátčina, hindčina, kannadčina, kašmírčina, konkánčina, malajálamčina, manipurčina (Bangla), maráthčina, nepálčina, orijčina, pandžábčina, sanskrit, sindhčina (Devanagari), tamilčina, telugčina, urdčina, Bodo (Boro), santalčina (OlChiki), Maithili, Dogri, manípurčina (MeeteiMayek), santalčina (Devnagari) a angličtina pre čítanie.